# ECC3810 USB 总线三轴光栅尺/编码器 采集卡

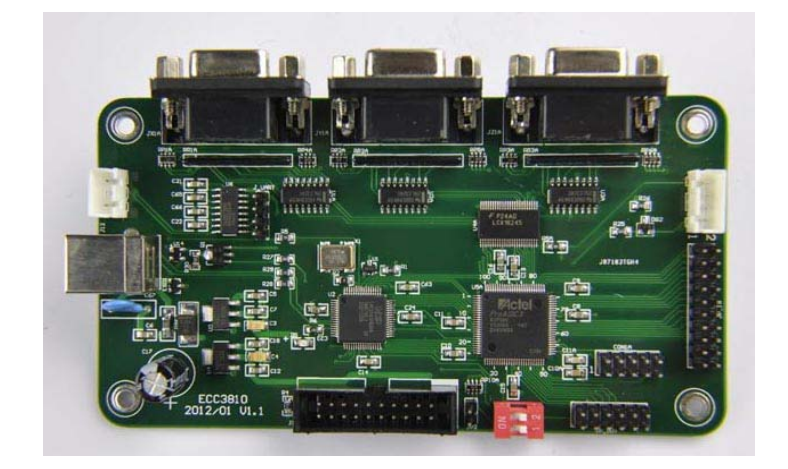

用户开发手册

Version 1.4.1

 $\mathbf{1}$ 

#### 由于产品的升级或改进,本手册的内容如有更改,恕不另行通知。

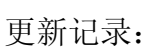

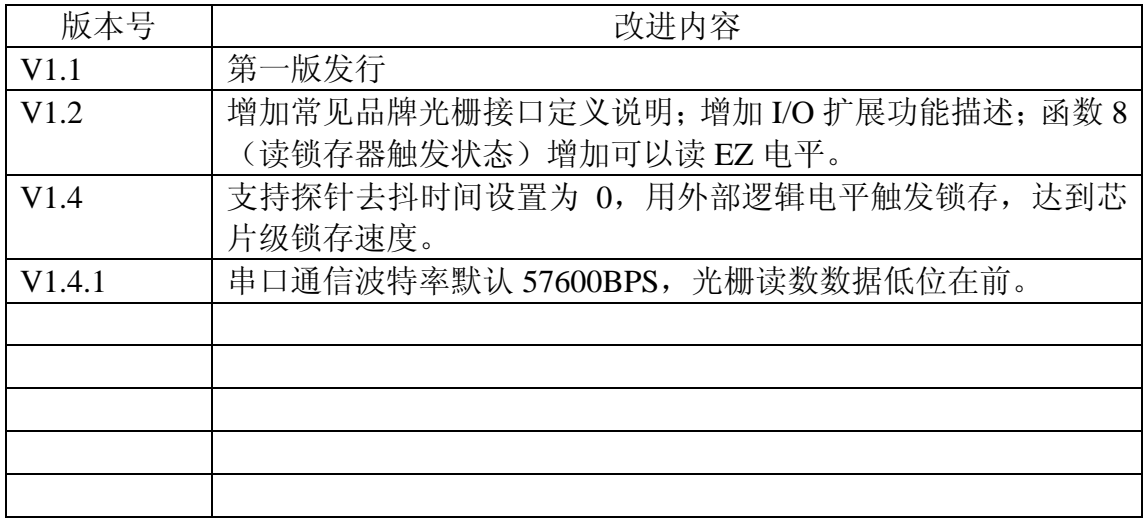

## 目录

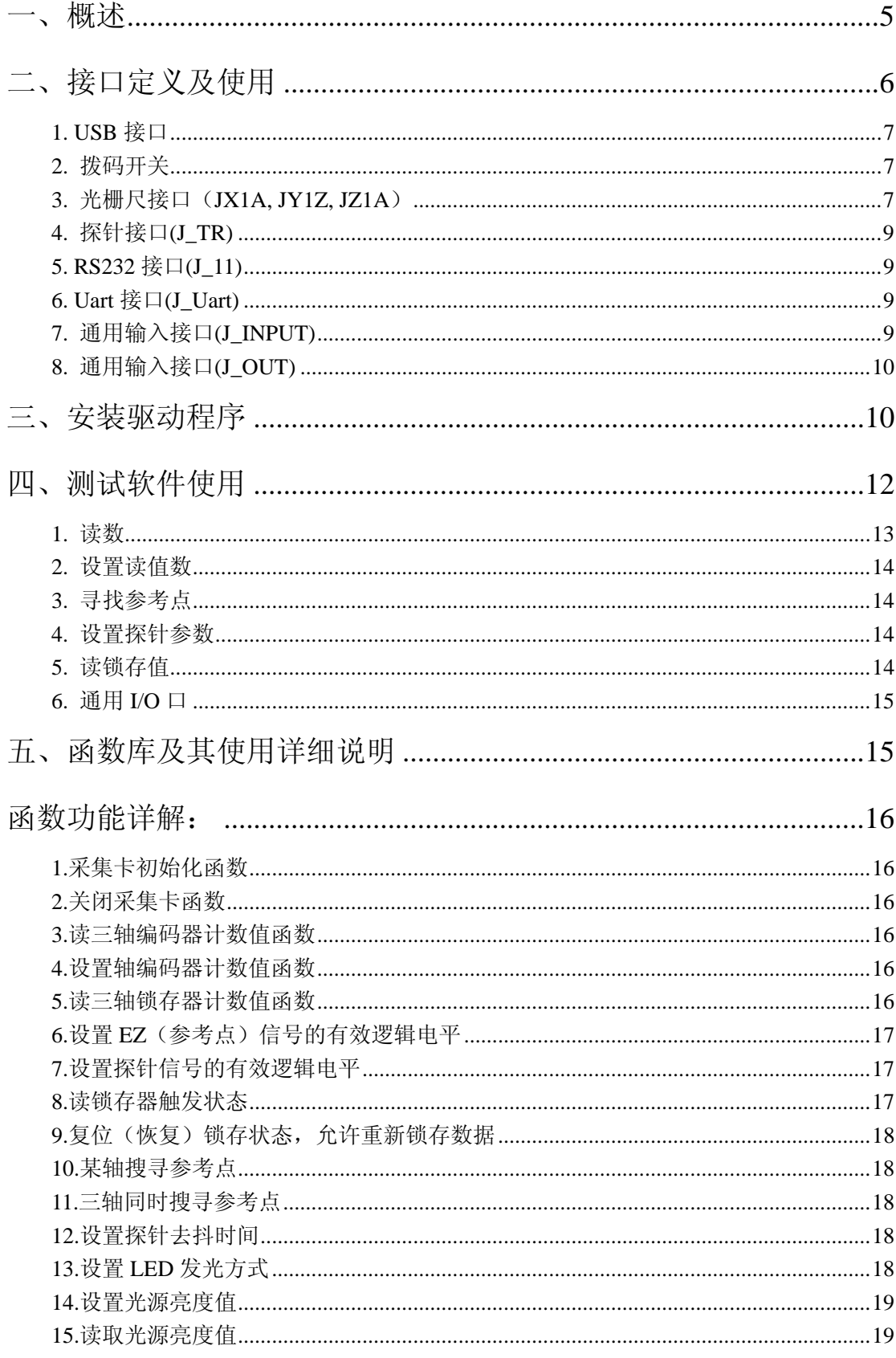

 $\bar{z}$ 

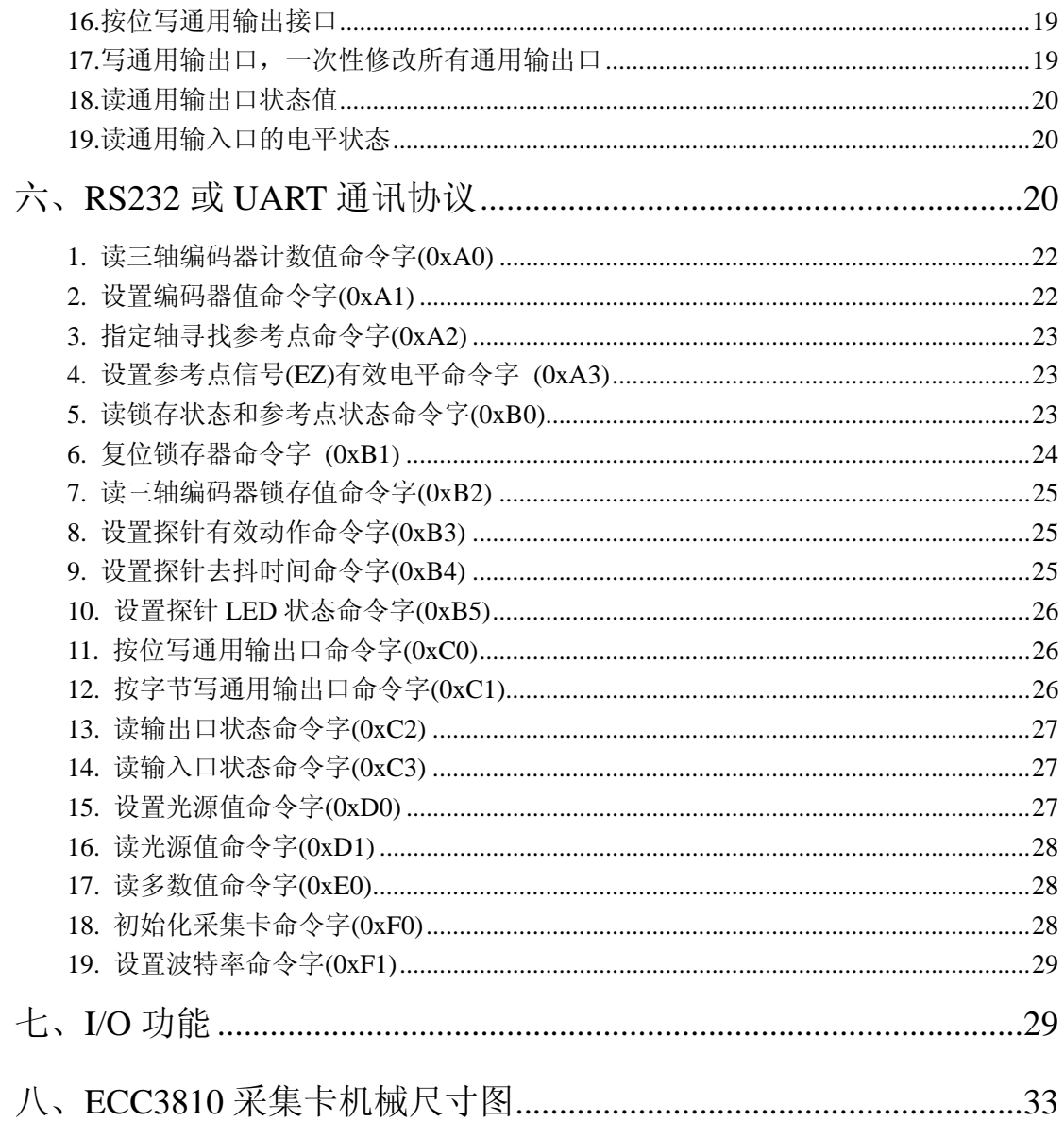

## 一、概述

#### 介绍:

ECC3810 是一款新型光栅尺或旋转编码器等工业测量元件采集卡,用户可以 在 PC 机上通过 USB 口读取光栅尺或编码器信号,使位置、速度,加速度等测 量变得简便,广泛应用于影像仪、测量机等自动化控制设备。

#### 特点:

- 3 轴光栅或编码器信号输入
- USB 自供电,不需要外部电源
- 硬件计数,最大输入频率 4MHz
- 输入信号单端输入或者差分输入均可
- 一路探针触发信号,硬件锁存数据
- 通用 IO 口,8 输出,16 输入
- 提供 API 函数和演示程序,方便二次开发
- 保留 RS-232 和 UART 通讯接口,方便用户集成到自己的单片机板,PLC 系 统或嵌入式系统中。
- 通道光源控制,每通道光亮等级 200 级。(仅 ECC3810L 型号)

#### 辙俳支排:

提供 DLL 和 USB 驱动(Windows XP、2K 或 Win7 系统), 支持 Visual C++6.0, Borland C++ Builder, Visual Basic 6.0 等软件开发平台。

#### 披术规格:

#### 编码器信号

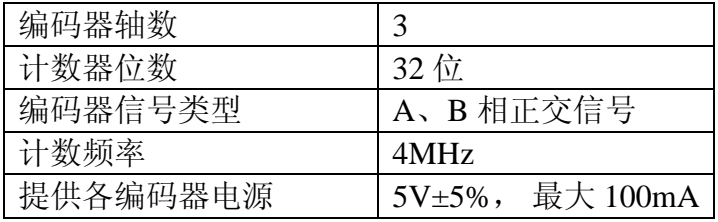

#### 数字 I/O 信号

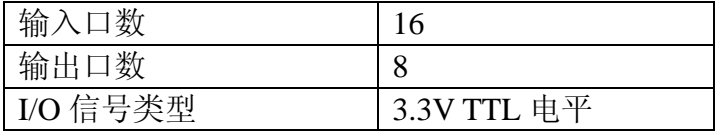

常规指标

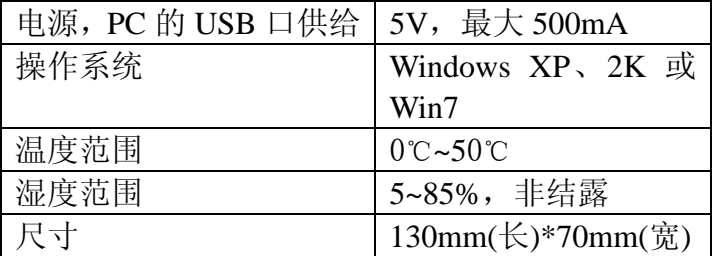

### ECC系列采集卡选型表:

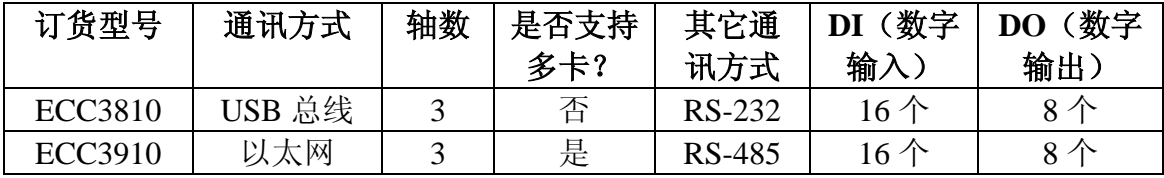

## 二、接口定义及使用

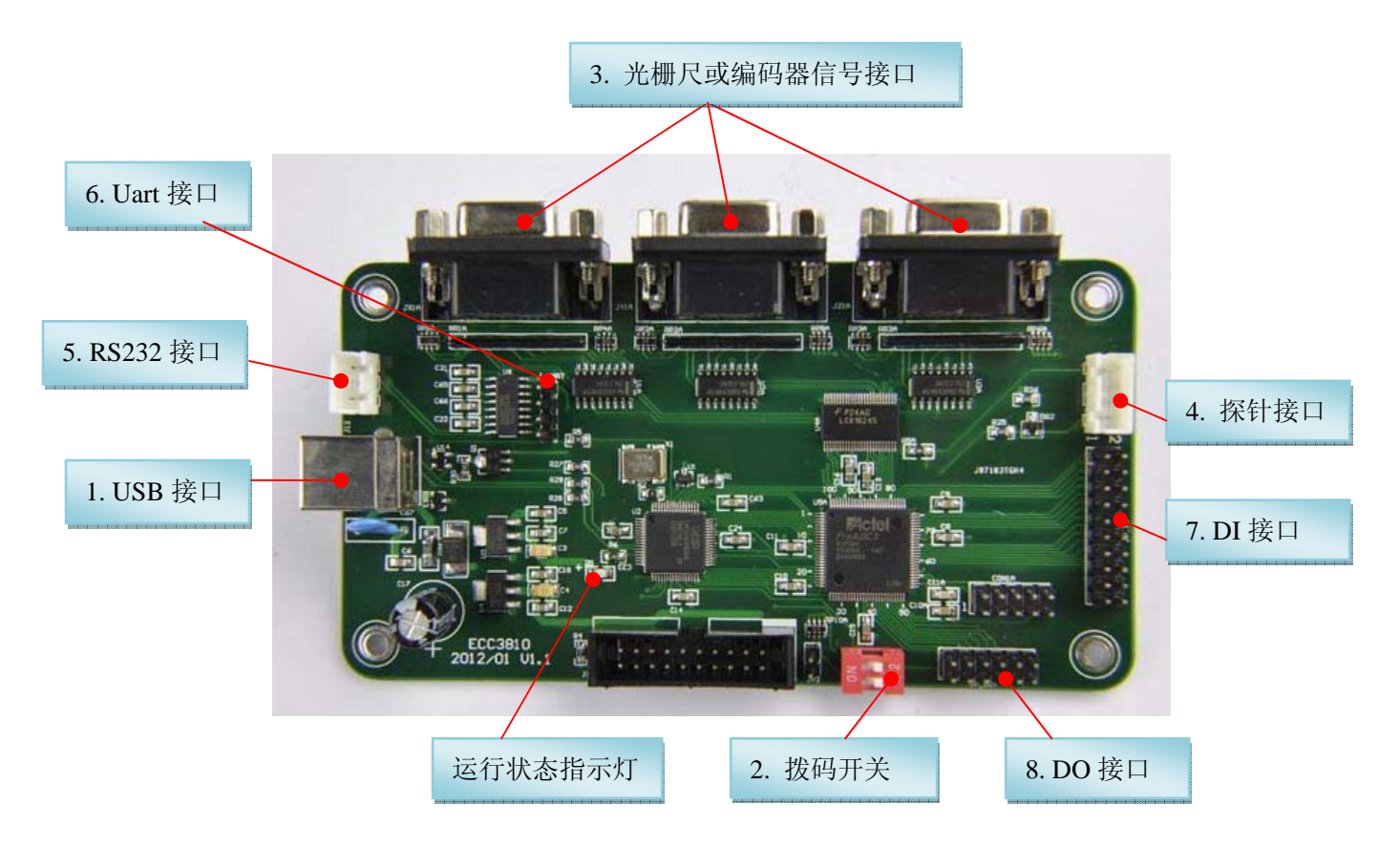

\*\*\*\*\*\*\*\*\*\*\*\*\*\* \*\*\*\*\*\*\*\*\*\*\*\*\*\*\*\*\*\*\*\*\*\*\*

## **1. USB** 接口

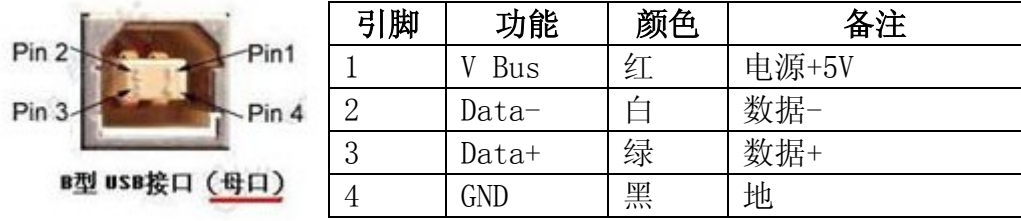

J\_Uart 接口为 USB B 型母座, 定义如下:

为了保证 USB 通讯质量,请选用带屏蔽和磁环的 USB 线。

#### **2.** 拨码开关

 ECC3810 采集卡上有一只两位的拨码开关,用来设定 采集卡上电后数字输出点(DO)的初始电平。上电后改变 拨码位状态不会改变输出口电平。

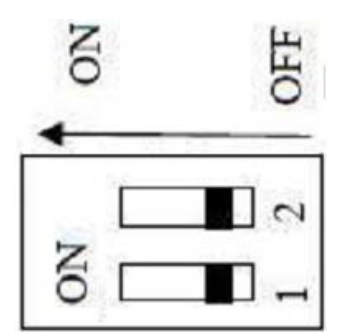

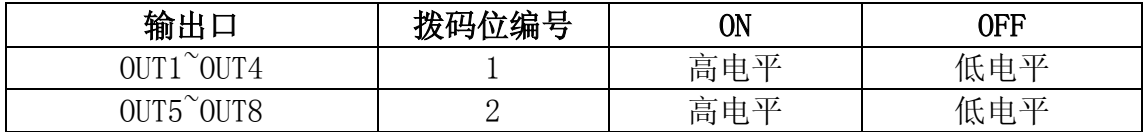

## **3.** 光栅尺接口(**JX1A, JY1Z, JZ1A**)

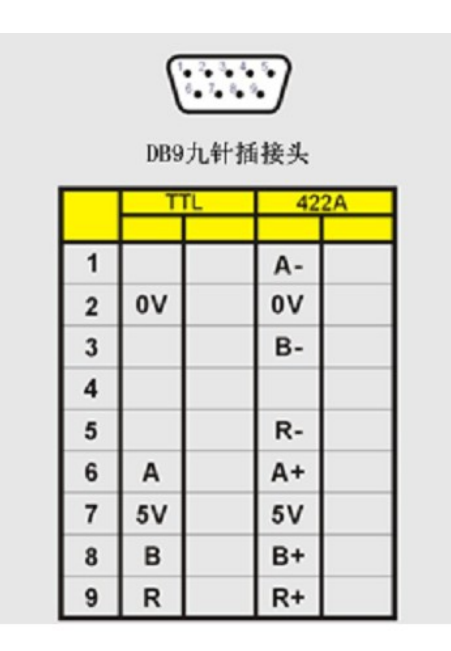

DB9 针插头(用于编码器或光栅 尺),信和、新天,长春 TLL 或 RS-422 电 平光栅尺可直接接入。 万濠、七海光电光栅尺请参考《采集 卡用户开发手册》中的连接对照表。

7

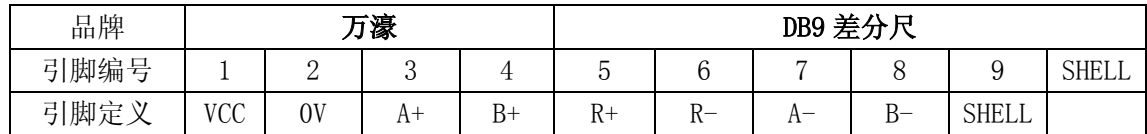

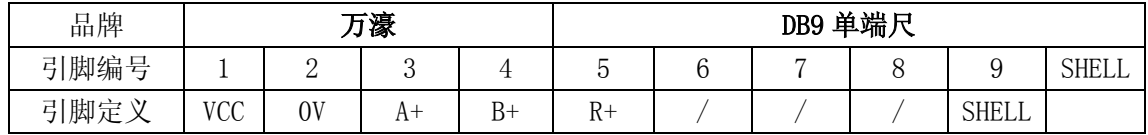

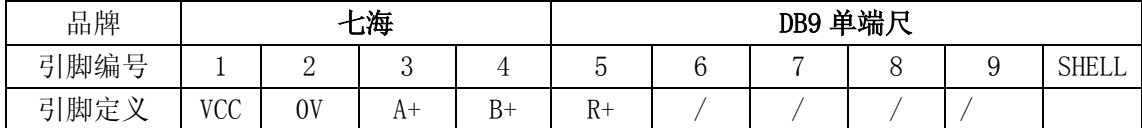

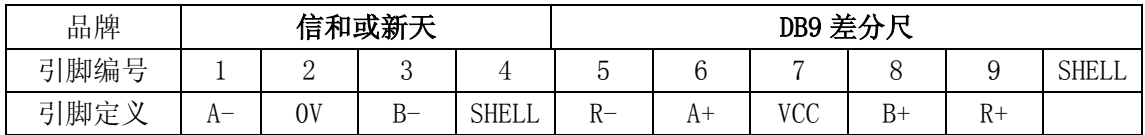

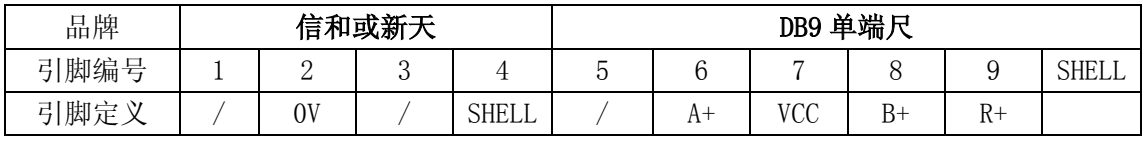

#### 表 2-1 各品牌光栅尺接口定义

RENISHAW 光栅尺与 ECC3810(L)采集卡接线表:

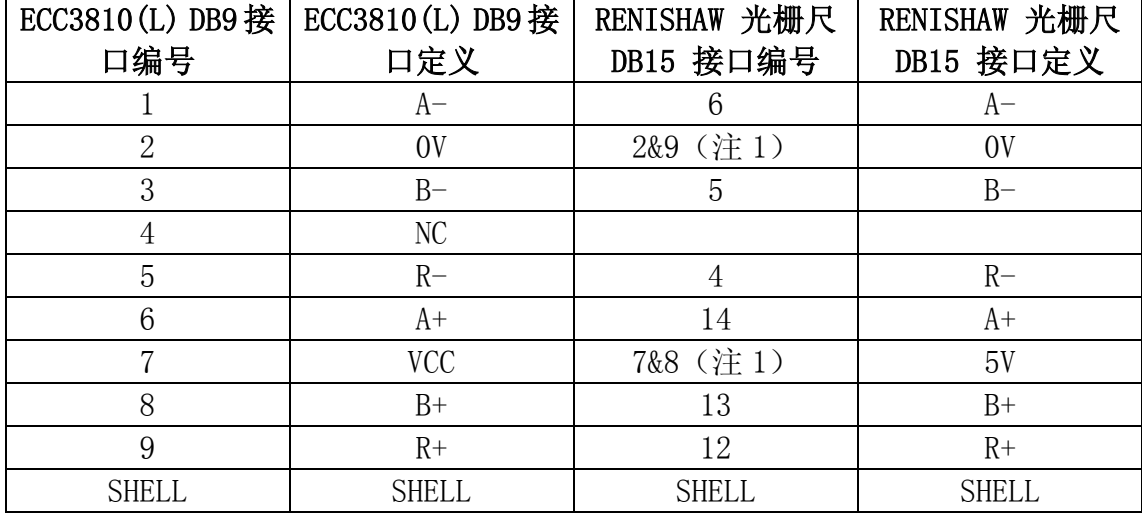

#### 注 1: 两个脚的线必须同时接到 ECC3810 (L) 的相应引脚上。

## **4.** 探针接口**(J\_TR)**

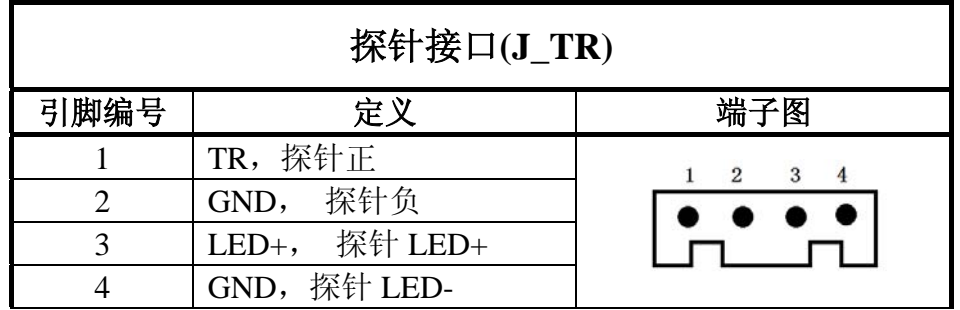

注:端子座焊盘方形的为第一脚。

## **5. RS232** 接口**(J\_11)**

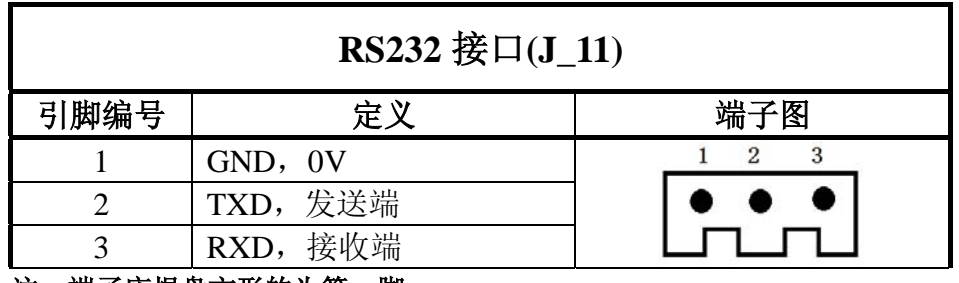

注:端子座焊盘方形的为第一脚。

## **6. Uart** 接口**(J\_Uart)**

J Uart 接口为单列 4 针插针,定义如下:

| 脚号 | $\mathcal{N}$<br><b>一、</b><br>◝┕ | 脚号 | N.<br>$-$<br>$\sim$ Let |
|----|----------------------------------|----|-------------------------|
|    | 电源,<br>$\Omega V$<br>ບ. ບ ≀      | ັ  | 接收端<br>RXD,             |
|    | 发送端<br>mvn<br>. AD .             |    | GND,<br>0V              |

## **7.** 通用输入接口**(J\_INPUT)**

J\_INPUT 是通用输入接口, IDC 型 20 针插针, 定义如下:

| 脚号 | I/0 | 功能       | 脚号 | I/0 | 功能         |
|----|-----|----------|----|-----|------------|
|    |     | 通用输入接口 1 | 11 |     | 通用输入接口 11  |
|    |     | 通用输入接口 2 | 12 |     | 通用输入接口 12  |
| 2  |     | 通用输入接口3  | 13 |     | 通用输入接口 13  |
|    |     | 通用输入接口 4 | 14 |     | 通用输入接口 14  |
| 5  |     | 通用输入接口 5 | 15 |     | 通用输入接口 15  |
|    |     | 通用输入接口6  | 16 |     | 通用输入接口 16  |
|    |     | 通用输入接口 7 | 17 |     | <b>GND</b> |

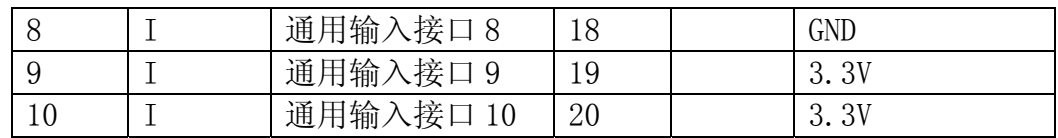

## 8. 通用输入接口(J\_OUT)

J OUT 是通用输出接口, IDC 型 12 针插针, 定义如下:

| 脚号 | $\rm I/0$ | 功能       | 脚号 | I/0 | 功能         |
|----|-----------|----------|----|-----|------------|
|    |           | 通用输出接口 1 |    |     | 通用输出接口7    |
|    | $\cup$    | 通用输出接口 2 | 8  |     | 通用输出接口8    |
|    |           | 通用输出接口3  | 9  |     | <b>GND</b> |
|    |           | 通用输出接口 4 | 10 |     | <b>GND</b> |
| 5  |           | 通用输出接口 5 |    |     | 3.3V       |
|    |           | 通用输出接口6  | 19 |     | 3.3V       |

注: 1. 板上有一个两位的拨码开关, 可用来设置采集卡上电后输出口状态。详见本章 第 2 节描述。第 1 位为 ON 时, 通用输出口  $1^{\circ}4$  上电输出高电平, 为 OFF 时通用输出口  $1^{\circ}4$ 输出低电平。: 第2位为 ON 时, 通用输出口 5~8 输出高电平: 为 OFF 时通用输出口 5~8 输 出低电平。

## 三、安装驱动程序

用 USB 电缆将采集卡和计算机连接, 首次连接需要安装驱动程序。

计算机提示找到新硬件, 弹出新硬件安装向导, 第一步选择"否, 暂时不", 然后选择下一步。

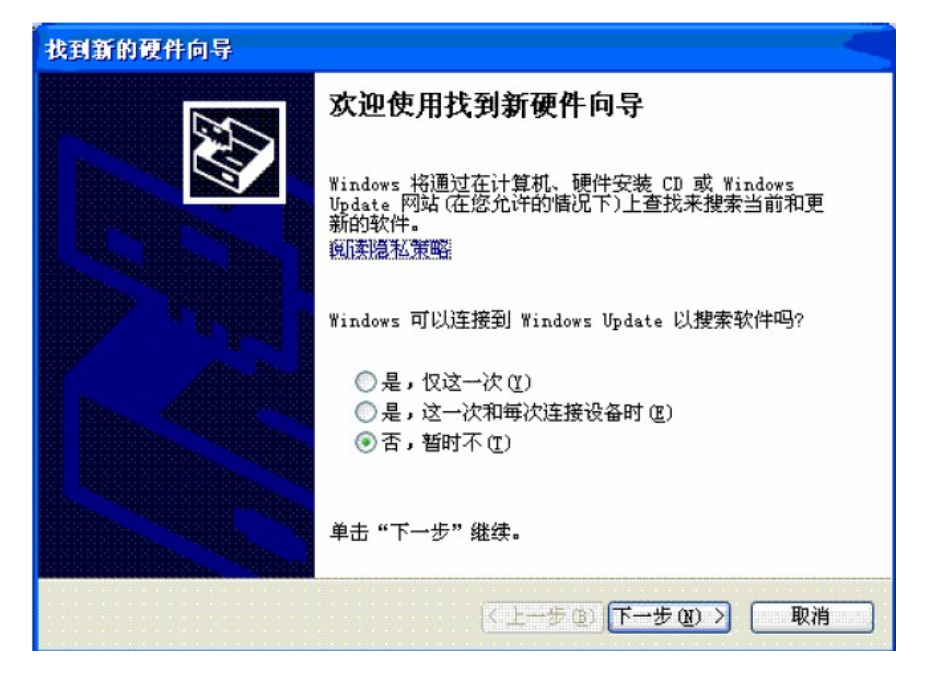

第二步中选择"从列表位置或指定位置安装(高级)"。

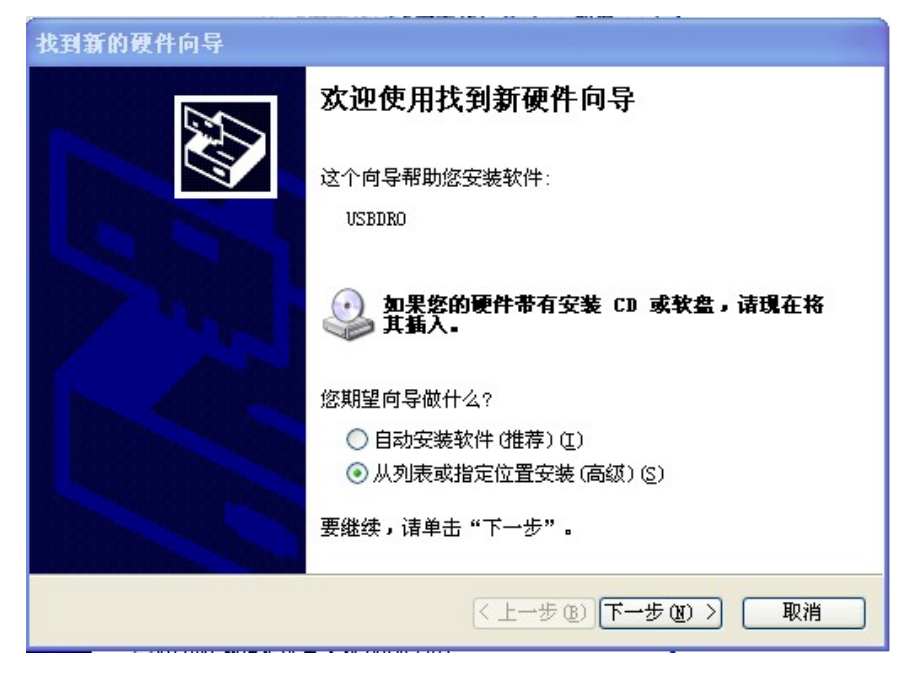

第三步中选择"在这些位置上搜索最佳驱动程序",搜索路径为驱动所在位置。

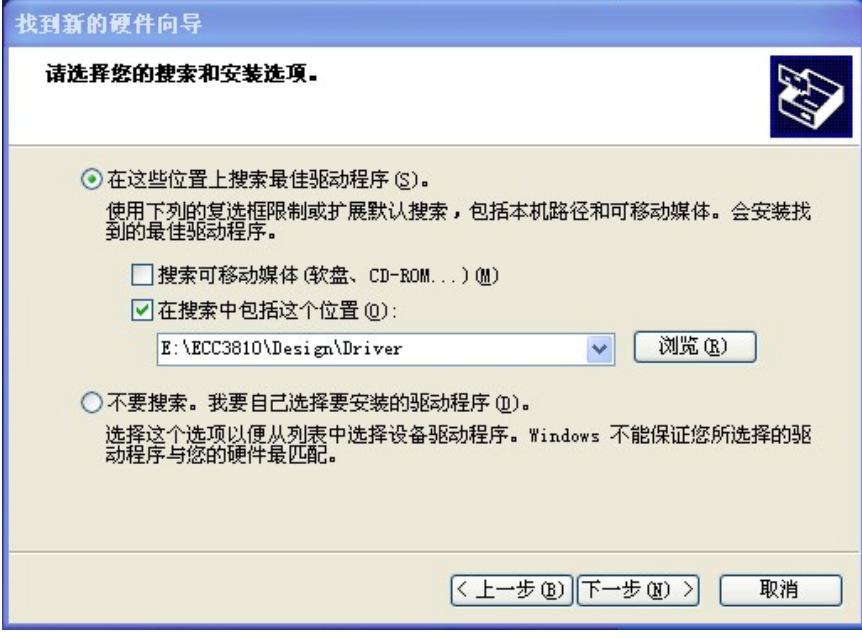

第四步, 安装完成。

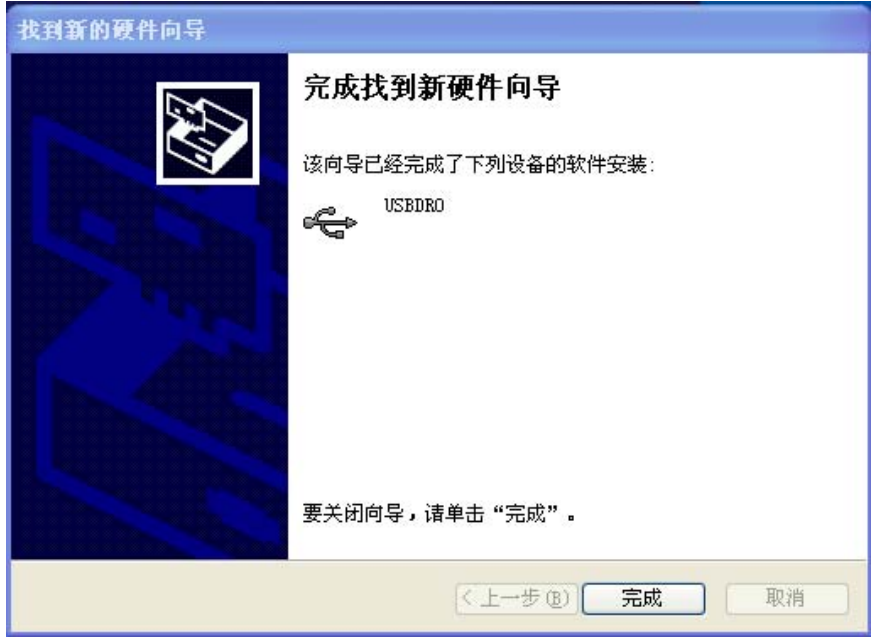

## 四、测试软件使用

USB\_Demo.exe 是配套采集的演示程序, 运行后整个界面如下:

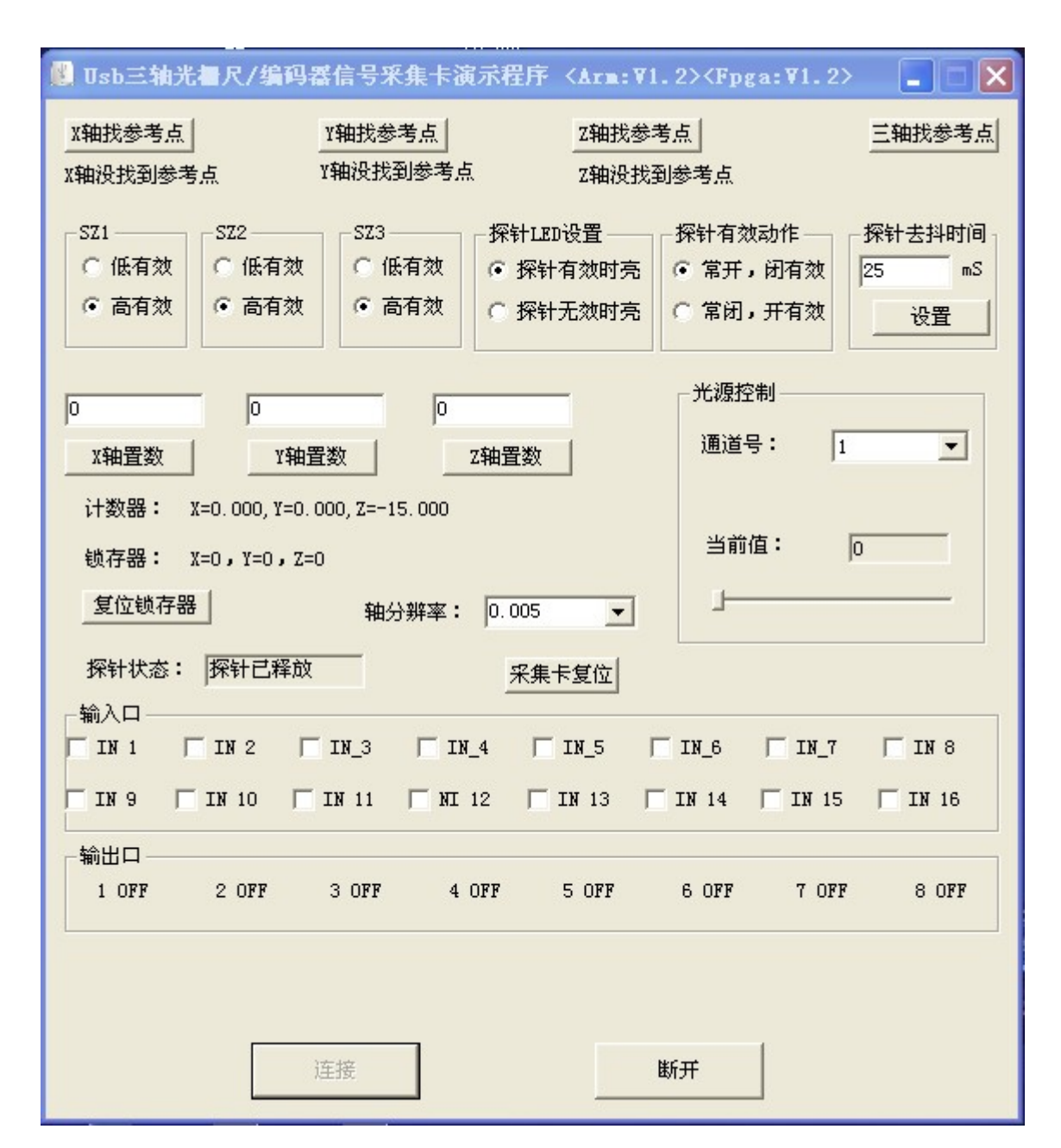

注: 连接成功后, 软件顶部的标题栏会显示采集卡的固件版本号。

## 1. 读数

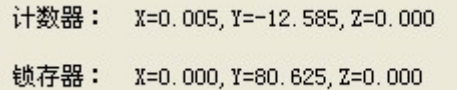

计数器显示三轴编码器的读数。锁存器显示的是探针动作时锁存到的三轴数 据。读编码器函数和读锁存器值函数请参考表 4-1 的函数 1 和函数 5。

### **2.** 设置读值数

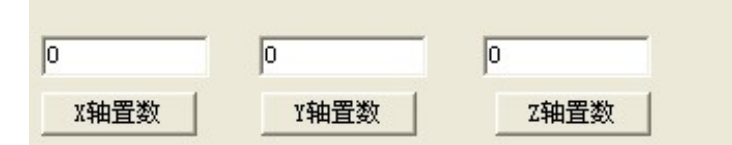

单独对某轴设置读数值,设置后的读数会读到新的设置数。设置编码器值函 数请参考表 4-1 的函数 4。

#### **3.** 寻找参考点

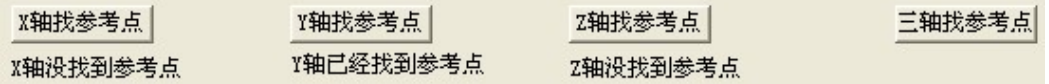

可以单独对某轴或同时对三轴寻找光栅尺或编码器的参考点,在寻找参考点 功能开启时的前提下,第一次碰到参考点信号,采集卡相应轴的读数会清零。如 果想再次寻找参考点,可以再开启寻找参考点功能。关于寻找参考点的函数请参 考表 4-1 的函数 8、函数 10 和函数 11。

#### **4.** 设置探针参数

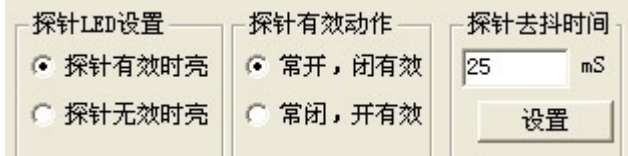

 探针默认设置时间 25mS,如果是保持时间比较小的触发信号当探针信号,请 根据实际情况修改去抖时间。关于探针设置的函数请参考函数 7,函数 12 和函 数 13。

 当探针触发信号由外部芯片引起时,可能不需要去抖动时间,可以将探针去 抖时间设置为 0。

#### **5.** 读锁存值

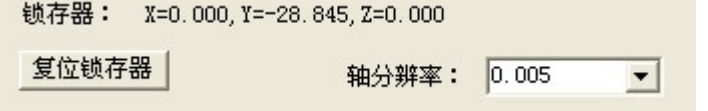

 在允许锁存的前提下,探针有效信号产生后,硬件会把当时三轴的数据锁存 起来,用户可以根据函数 8 返回的值判断是否有锁存标志产生。一旦锁存数据后, 通过函数 5 可以读得锁存值。复位锁存器才能进行下一次锁存。

## **6.** 通用 **I/O** 口

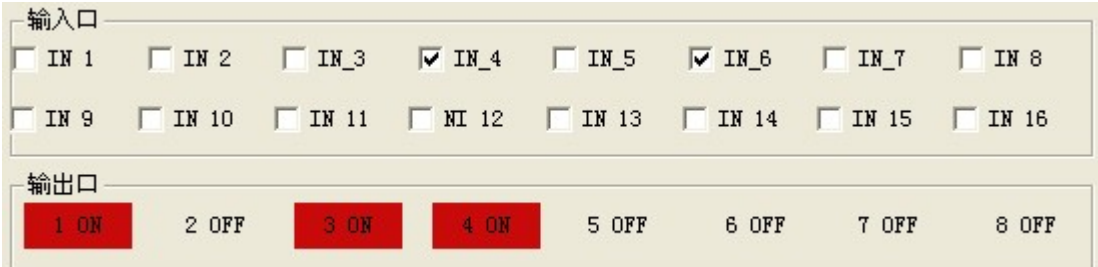

 输入高电平时,对应输入口有"√"号出现。点击输出口,红色表示输出高 电平,灰色表示输出低电平。关于通用 I/O 口的函数可参考函数 16 至函数 19。

## 五、函数库及其使用详细说明

| 序号             | 函数名                                             | 功能描述               |
|----------------|-------------------------------------------------|--------------------|
| $\mathbf{1}$   | <b>BOOL Usb_Init(void)</b>                      | 卡初始化函数             |
| $\overline{2}$ | void Usb_Close(void)                            | 关闭卡                |
| $\overline{3}$ | BOOL Usb_Get_Encoder(long* value)               | 读三轴编码器值            |
| $\overline{4}$ | BOOL Usb_Set_Encoder(char axis, long value)     | 设置编码器值             |
| 5              | BOOL Usb_Get_Latch_Value(long* value)           | 读三轴锁存器的值           |
| 6              | BOOL Usb_Set_EZ_Logic(char axis, char logic)    | 设置 EZ 信号有效电平, 默认   |
|                |                                                 | 是低电平有效             |
| $\overline{7}$ | BOOL Usb_Set_Triger_Logic(char logic)           | 设置探针有效电平,默认是低      |
|                |                                                 | 电平有效               |
| 8              | BOOL Usb_Read_Latch_Status(long* status)        | 读锁存器状态和参考点状态       |
| 9              | BOOL Usb_Reset_Latch_Flag(void)                 | 复位锁存器              |
| 10             | BOOL Usb_Search_Axis_Ref(char axis)             | 指定轴找参考点功能          |
| 11             | BOOL Usb_Search_All_Ref(void)                   | 所有轴找参考点功能          |
| 12             | BOOL Usb_Set_Triger_Time(short value)           | 设置探针去抖时间,<br>默认    |
|                |                                                 | 25ms               |
| 13             | BOOL Usb_Set_Led (char logic)                   | 设置 LED 发光方式        |
| 14             | BOOL Usb_Set_Light (unsigned char* light)       | 设置光源 (ECC3810L 可用) |
| 15             | BOOL Usb_Read_Light (unsigned char* light)      | 读光源值 (ECC3810L 可用) |
| 16             | BOOL Usb_Write_OutBit(unsigned<br>char<br>bitno | 按位写通用输出口           |
|                | unsigned char logic);                           |                    |
| 17             | BOOL Usb_Write_OutPort(unsigned char value);    | 写通用输出口             |
| 18             | BOOL Usb_Read_OutPort(unsigned char* value);    | 读通用输出口             |
| 19             | BOOL Usb_Read_InPort(unsigned short* value);    | 读通用输入口             |

表 4-1 函数列表

## 函数功能详解:

#### **1.**采集卡初始化函数

- 函数: **BOOL \_\_stdcall Usb\_Init(void)**
- 参数: 调用后,采集卡状态及参数恢复上电默认值,用户程序一开始调用该函 数开检测采集卡是否连接成功,也可以运行一段时间后,用作复位采集 卡。

返回值:1 – 成功;0 – 失败。

#### **2.**关闭采集卡函数

函数:**void \_\_stdcall Usb\_Close(void)** 参数:无。 返回值: 无。

#### **3.**读三轴编码器计数值函数

函数: BOOL stdcall Usb Get Encoder(long\* value) 参数: 指向 long 型指针,用来返回三轴读数值。 返回值:1 – 成功;0 – 失败。 例程:long value[3]; Usb\_Get\_Encoder(value);//调用成功后, value 数组有 0~2 元素分别保//存 0~2 轴数值。

**4.**设置轴编码器计数值函数

函数:**BOOL \_\_stdcall Usb\_Set\_Encoder(char axis**,**long value)**  参数: axis 表示轴号 value 指定计数初始值。 返回值: 1 – 成功; 0 – 失败。 例程: Usb\_Set\_Encoder(0,1000);//将 0 轴编码器当前计数值设为 1000。

#### **5.**读三轴锁存器计数值函数

函数: BOOL \_\_stdcall Usb\_Get\_Latch\_Value(long\* value)

参数: 指向 long 型指针, 用来返回四轴值。 返回值: 1 – 成功: 0 – 失败。 例程:long value[3]; Usb\_Get\_Encoder(value); //调用成功后, value 数组有 0~2 元素分别 //保存 0~2 轴锁存值。

### **6.**设置 **EZ**(参考点)信号的有效逻辑电平

函数:**BOOL \_\_stdcall Usb\_Set\_EZ\_Logic(char axis, char logic)** 

参数: axis 表示轴号:0、1、2; logic 定义 EZ 信号的有效逻辑电平:0-低电平 1-高电平。ECC3810 卡上电默认为高电平有效。

返回值: 1 – 成功: 0 – 失败。

注: EZ 为编码器的第 3 相信号, 一般用做回零用。对于旋转编码器命名为: EZ+ 和 EZ-: 对于光栅尺, 一般命名为: RI+和 RI-。

#### **7.**设置探针信号的有效逻辑电平

函数: BOOL stdcall Usb Set Triger Logic(char logic)

参数: logic 定义探针的有效动作: 0-常开, 闭合有效, 1-常闭, 断开有效。 ECC3810 卡上电默认为常开,闭合有效。

返回值:1 – 成功;0 – 失败。

#### **8.**读锁存器触发状态

#### 函数:**BOOL \_\_stdcall Usb\_Read\_Latch\_Status(long\* status)**

参数:指向 long 型指针,用来返回锁存及寻找参考点状态。

返回值:见下表

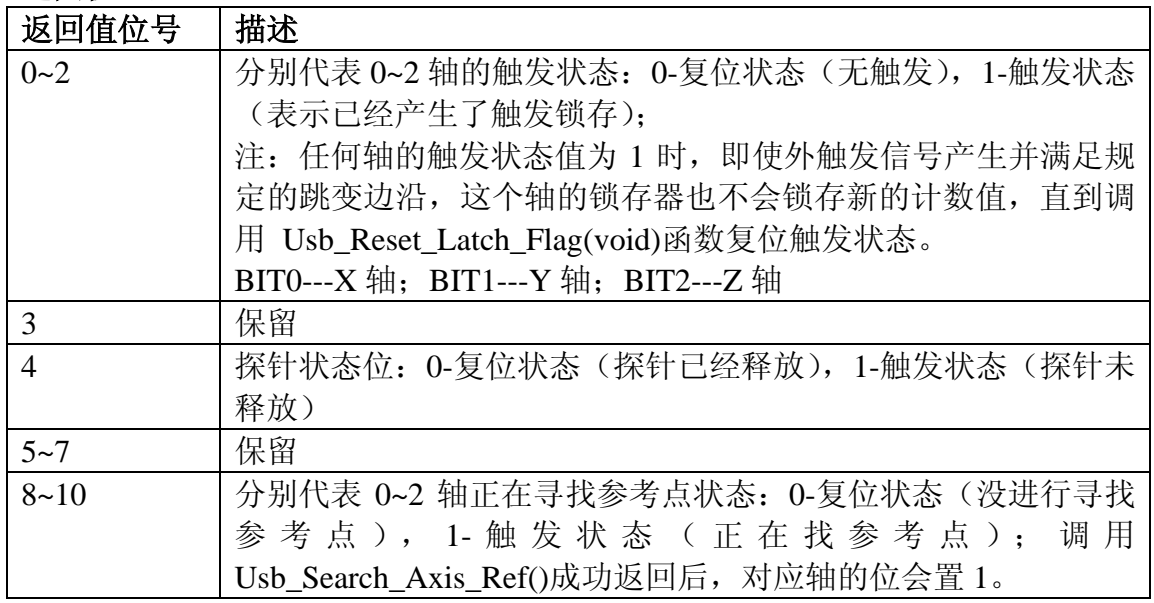

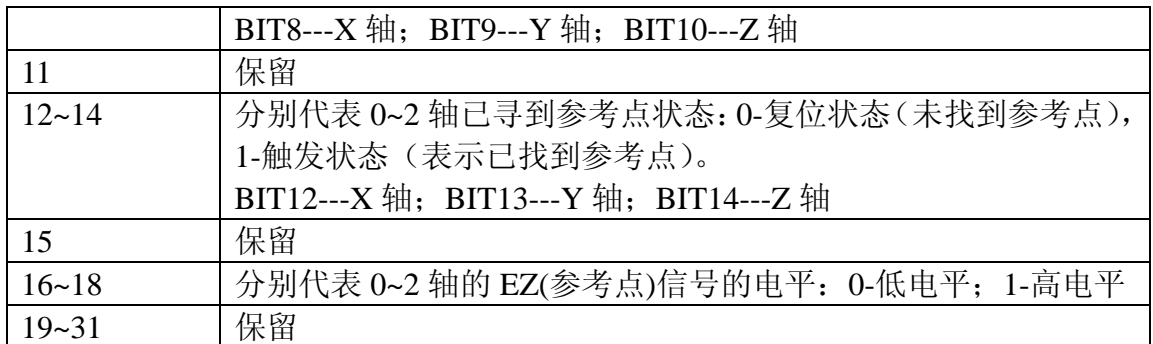

## **9.**复位(恢复)锁存状态,允许重新锁存数据

函数:**BOOL \_\_stdcall Usb\_Reset\_Latch\_Flag(void)**  参数: 无。 返回值:1 – 成功;0 – 失败。

### **10.**某轴搜寻参考点

函数名:**BOOL \_\_stdcall Usb\_Search\_Axis\_Ref(char axis)**  参数: axis 表示轴号:0、1、2; 返回值: 1 – 成功; 0 – 失败。 注意:轴第一次碰到 EZ(参考点)信号将该轴的读数清 0。

## **11.**三轴同时搜寻参考点

函数名:**BOOL \_\_stdcall Usb\_Search\_All\_Ref(void)** 参数:无; 返回值:1 – 成功;0 – 失败。 注意: 每轴第一次碰到 EZ(参考点)信号将该轴的读数清 0。

#### **12.**设置探针去抖时间

函数名:**BOOL \_\_stdcall Usb\_Set\_Triger\_Time(unsigned short value)** 参数: value 指定去抖时间, 采集卡上电默认为 25ms。 返回值: 1 – 成功; 0 – 失败。

### **13.**设置 **LED** 发光方式

#### 函数名:**BOOL \_\_stdcall Usb\_Set\_Led(char logic)**

参数:logic 定义 LED 发光方式。 logic = 0, 探针触发有效时 LED 亮, 探针无效 LED 灭 (缺省设置); logic = 1, 探针触发有效时 LED 灭, 探针无效时 LED 亮。

**返回值:** 1- 成功: 0- 失败。

#### **14.**设置光源亮度值

函数名: **BOOL** stdcall Usb Set Light (unsigned char\* light) 参数: Light[0]- Light[4]为 5 路光源亮度, 0~200 级别。 返回值: 1 – 成功; 0 – 失败。

#### **15.**读取光源亮度值

函数名: BOOL stdcall Usb Read Light (unsigned char\* light) 参数:Light[0]- Light[4]为采集卡返回的 5 路光源亮度值。 返回值: 1 – 成功; 0 – 失败。

#### **16.**按位写通用输出接口

函数名: BOOL stdcall Usb Write OutBit (unsigned char bitno, unsigned char **logic)** 参数: bitno 表示通用输出口位号; logic 表示输出状态,0—低电平;1—高电平。 返回值: 1 – 成功; 0 – 失败。 注意: ECC3810 有 8 位输出口, 位编号按 1~8 标定。

#### **17.**写通用输出口,一次性修改所有通用输出口

#### 函数名: BOOL stdcall Usb Write OutPort (unsigned char value)

- 参数: value 为通用输出口控制字, 0~7 位分别表示通用输出口 1~8 位的输出状 态。
- 返回值: 1 成功; 0 失败。

## **18.**读通用输出口状态值

#### 函数名:**BOOL \_\_stdcall Usb\_Read\_OutPort (unsigned char\* value)**

参数: value 为指针, 用作返回通用输出口状态字, 0~7 位分别表示通用输出口 1~8 位的输出状态。

**返回值:** 1 – 成功: 0 – 失败。

#### **19.**读通用输入口的电平状态

#### 函数名: BOOL stdcall Usb Read InPort (unsigned short\* value)

参数:指向 short 型指针,用来返回 16 位通用输入口状态。返回值的 0~15 位数 据分别表示通用输入口的输入位 1~16 位。输入口为电平时,对应位为 0, 否则为 1。

返回值: 1 – 成功; 0 – 失败

注意: ECC3810 共有 16 位的通用输入口, 对应位号是 1~16。

## 六、**RS232** 或 **UART** 通讯协议

ECC3810 采集卡保留 RS232 接口和 Uart 接口(TLL 电平, 3.3V), 方便用户 集成到自己的单片机板,PLC 系统或嵌入式系统中。如果用户不需要用到 RS-232 或 UART 接口,可不完全理会这章节。

#### 6.1 通讯参数

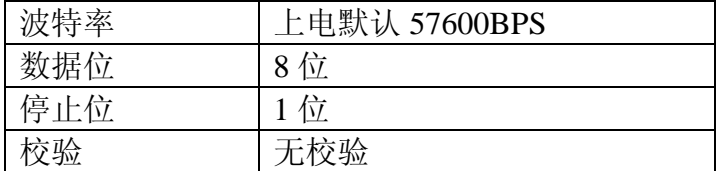

#### 6.2 通讯协议

通讯采用主从模式,主机发送数据帧(固定长度 8 Byte)至采集卡, ECC3810 采集卡返回后执行结果数据帧(固定长度 16 Bvte)给主机。通讯数据包按下表 格式组成:

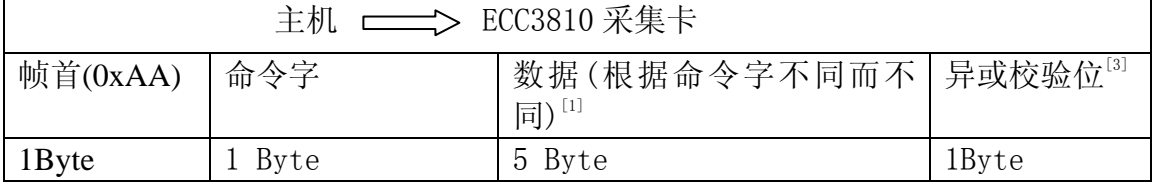

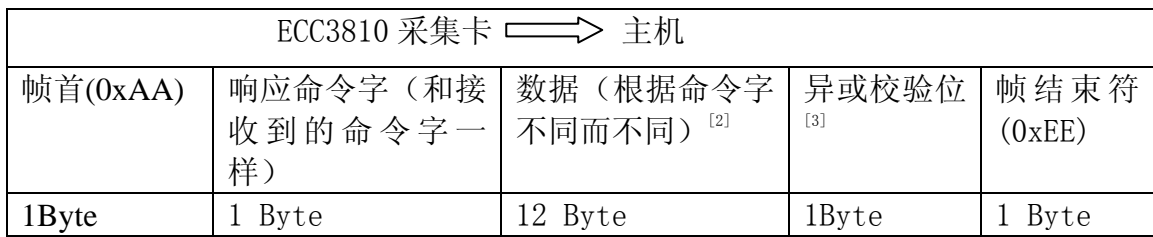

注:**[1]** 数据内容不足 **5 Byte**,填入 **0x00** 补充;

**[2]** 数据内容不足 **12 Byte**,填入 **0x00** 补充;

**[3]** 不包括帧首和帧结束符,从第 **1** 字节(命令字)和所有数据异或运算得出的结果作 为校验字符。

#### 6.3 命令字列表

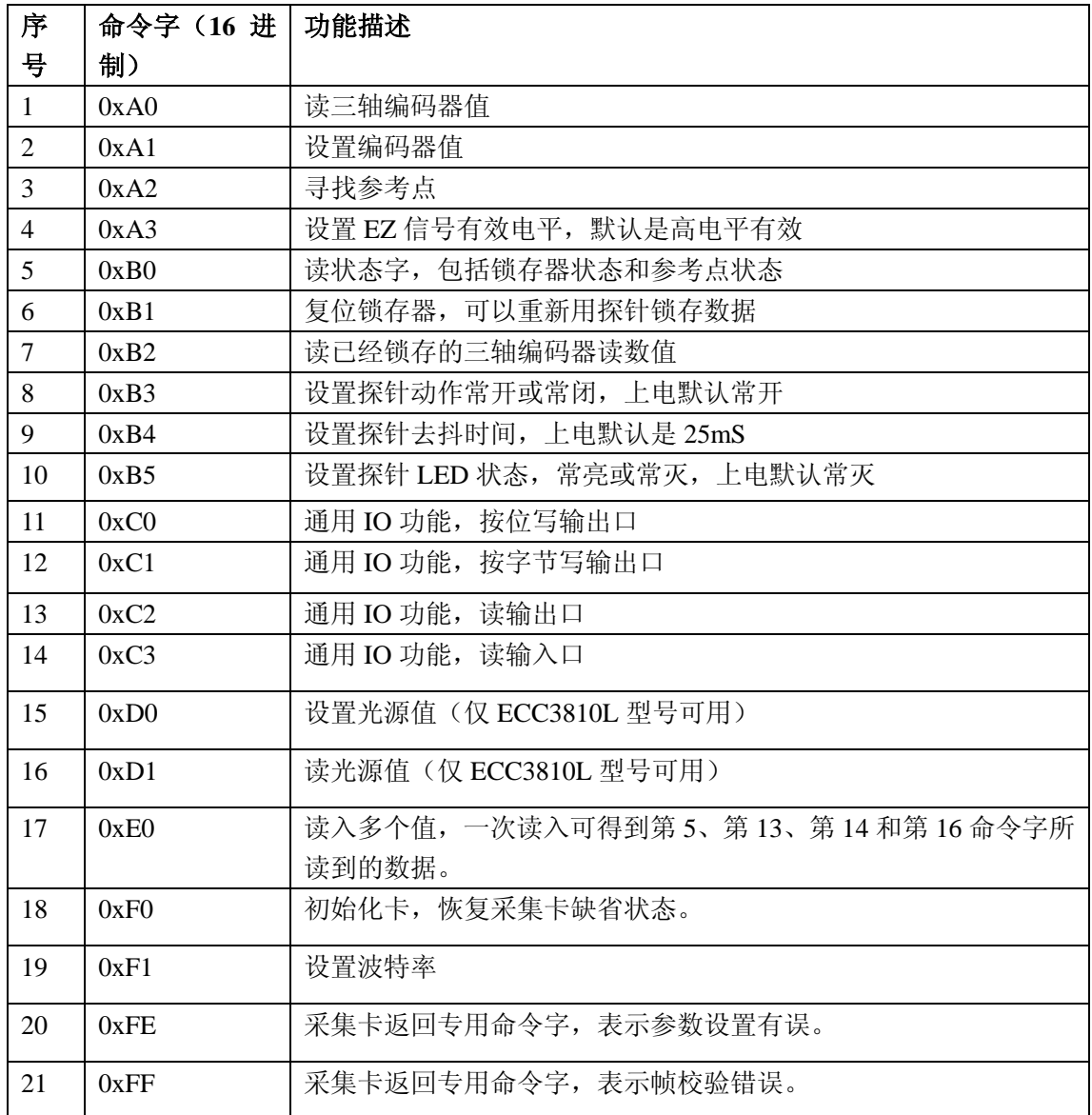

#### 6.4 命令字使用详解

## **1.** 读三轴编码器计数值命令字**(0xA0)**

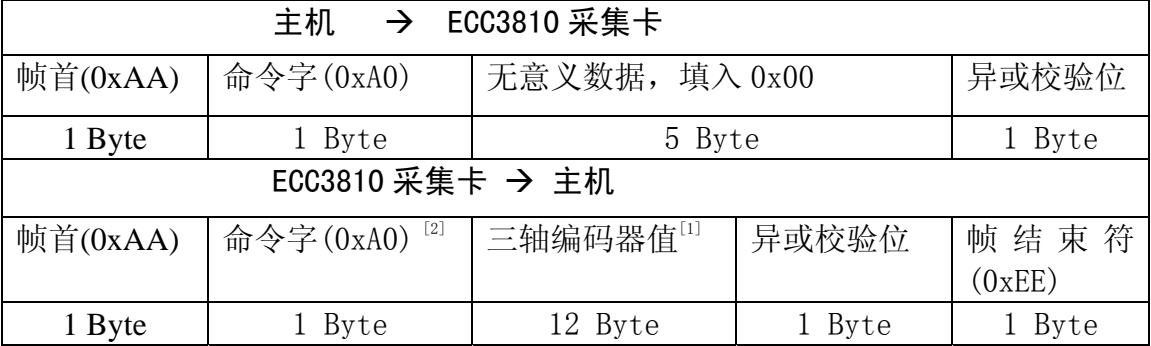

说明:**[1]** 编码器值每轴占 **4Byte**,低位在前,按轴号按 **X**,**Y**,**Z** 顺序排列,共 **12Byte**。  **[2]** 通讯正常时,返回接收到的命令字,如果出错,采集卡返回命令字 **0xFE**(用户 参数设置不当)或 0xFF (采集卡接收帧校验出错), 以下命令字的出错返回类同。

```
例如:主机发送 0xA0 命令至采集卡,应按下面方式填充发送数组
Sendbuf[0]=0xAA; //帧首
Sendbuf[1]=0xA0; //命令字
for(i=2; i<7;i++) 
{ 
 Sendbuf[i] = 0; // 填入无意义数据
} 
check = Sendbuf[1];//从第一字节开始做异或运算
for(i=2; i<7;i++) 
{ 
 check ^= Sendbuf[i]; // 对发送内容做异或运算
} 
Sendbuf[7]=check; // 异或结果填入最后一个字节
```
### **2.** 设置编码器值命令字**(0xA1)**

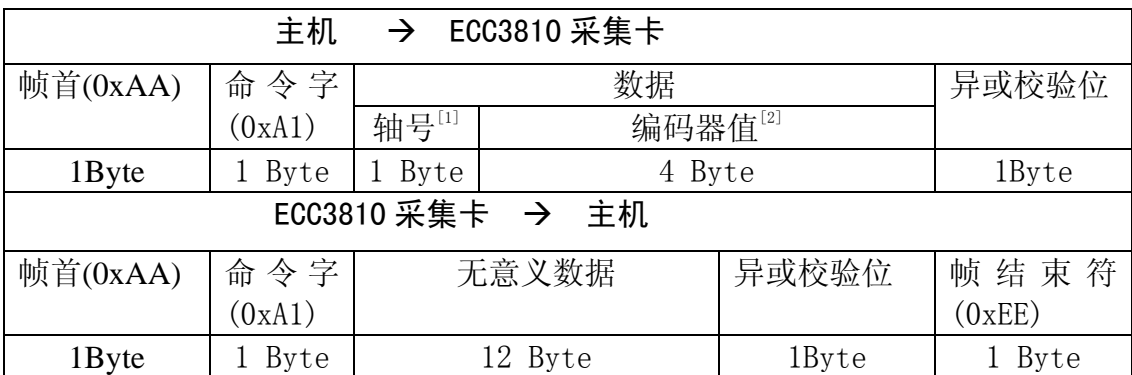

#### 说明: [1] 0x00—X 轴, 0x01—Y 轴, 0x02—Z 轴, 超出返回参数设置不当命令字(0xFE);  **[2]** 填入要设置的编码器值,**Long** 型,**4Byte**,低位在前。

## **3.** 指定轴寻找参考点命令字**(0xA2)**

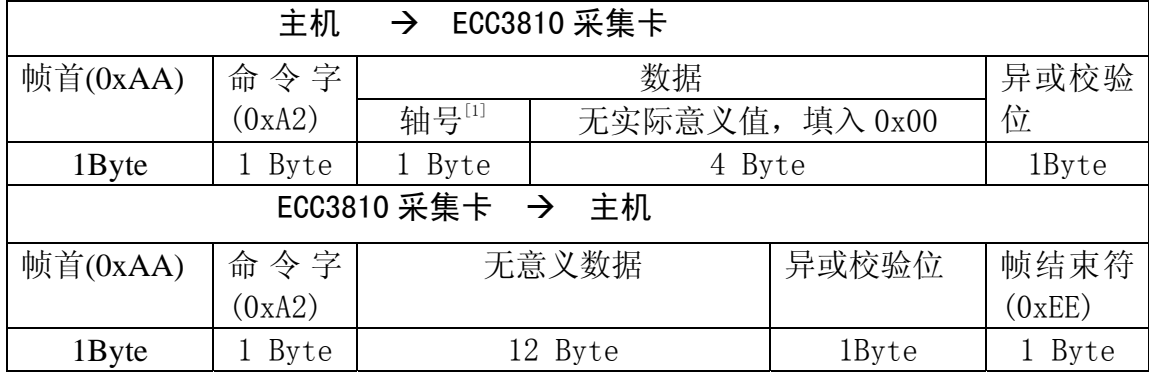

说明:**[1] 0x00—X** 轴,**0x01—Y** 轴,**0x02—Z** 轴,**0x03—**全部轴,超出返回参数设置不当 命令字**(0xFE);** 

## **4.** 设置参考点信号**(EZ)**有效电平命令字 **(0xA3)**

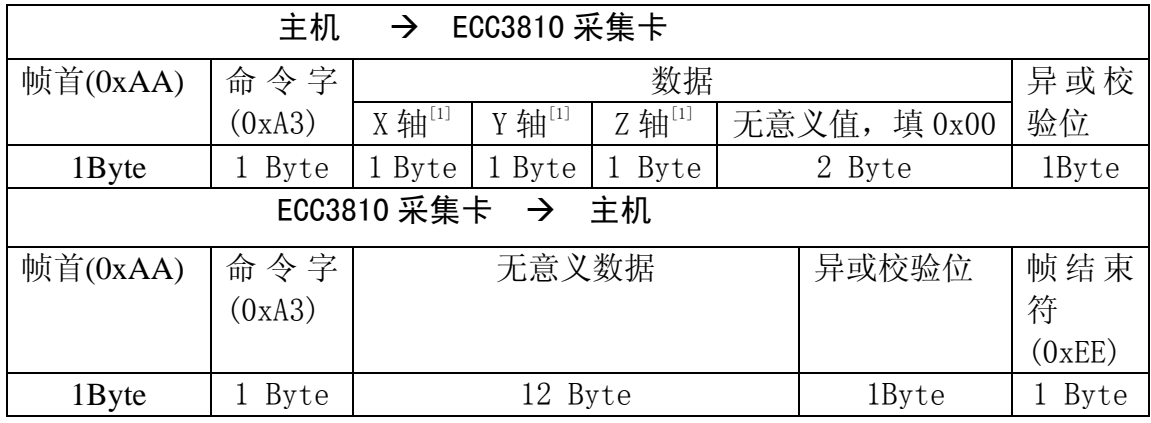

说明:**[1]** 定义 **EZ** 信号的有效逻辑电平:**0x00---**低电平, **0x01---**高电平。**ECC3810** 卡上 电默认高电平有效。

## **5.** 读锁存状态和参考点状态命令字**(0xB0)**

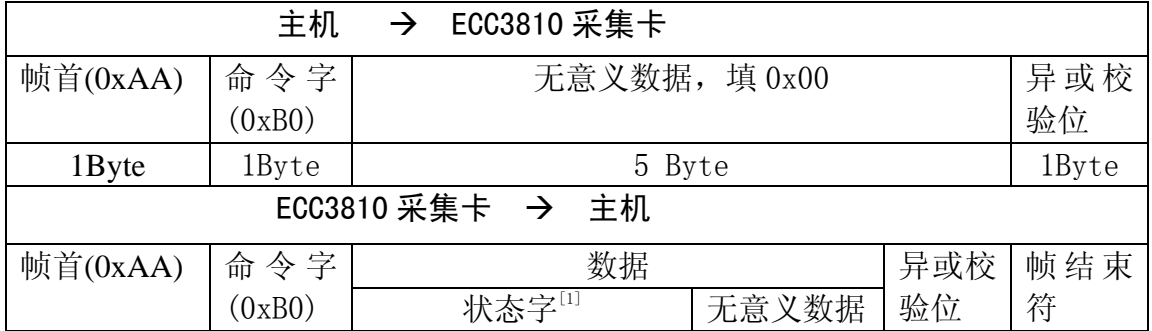

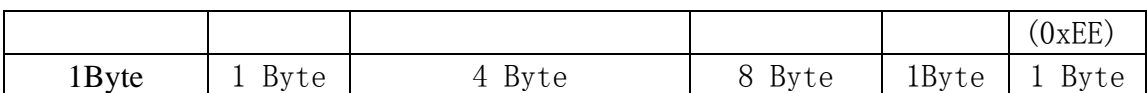

#### 说明: [1] 状态字占 4 字节, 定义如下表:

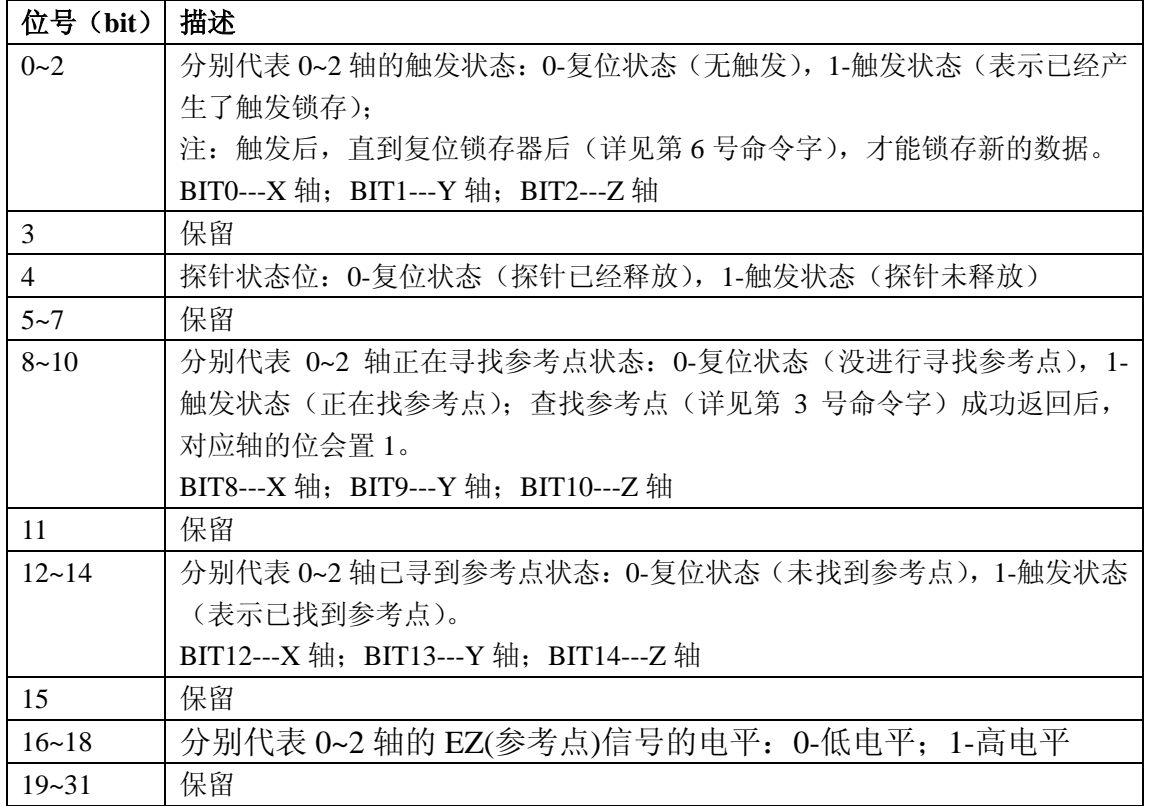

## **6.** 复位锁存器命令字 **(0xB1)**

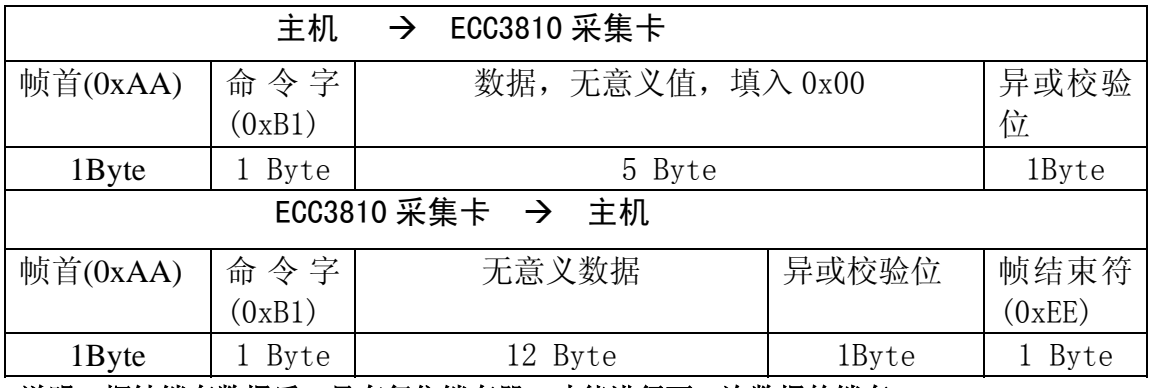

说明:探针锁存数据后,只有复位锁存器,才能进行下一次数据的锁存。

## **7.** 读三轴编码器锁存值命令字**(0xB2)**

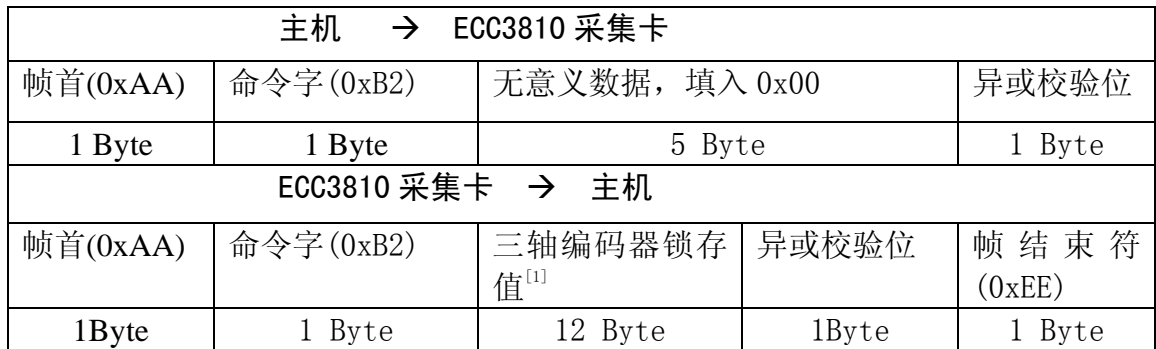

说明:**[1]** 编码器锁存值每轴占 **4Byte**,低位在前,按轴号按 **X**,**Y**,**Z** 顺序排列,共 **12Byte**。

## **8.** 设置探针有效动作命令字**(0xB3)**

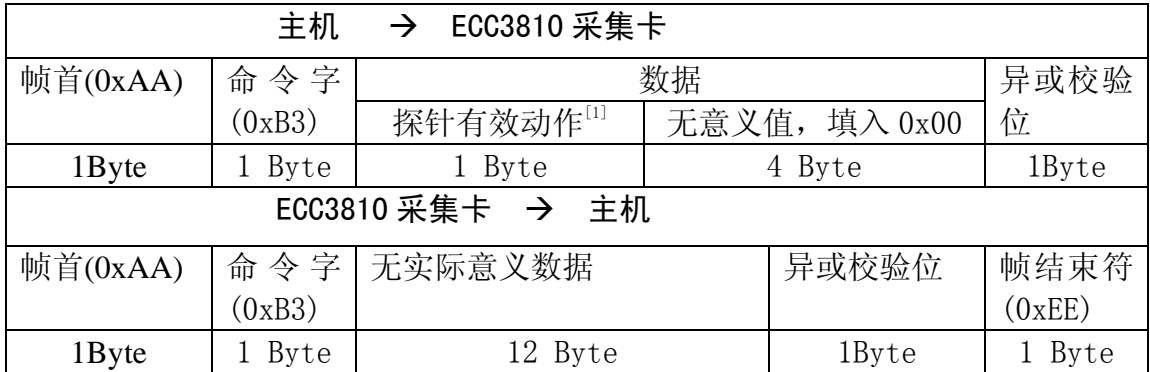

说明:**[1]** 探针有效动作:**0—**常开,闭合有效; **1—**常闭,断开有效。**ECC3810** 采集卡上 点默认是常开,闭合有效。

## **9.** 设置探针去抖时间命令字**(0xB4)**

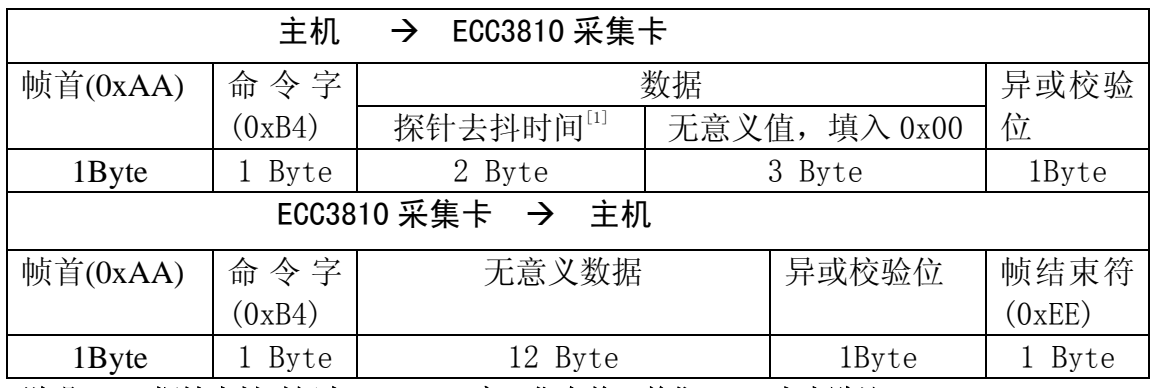

说明:**[1]** 探针去抖时间占 **2 Byte** ,高 **8** 位在前,单位 **mS**。上电默认 **25mS**。

## **10.** 设置探针 **LED** 状态命令字**(0xB5)**

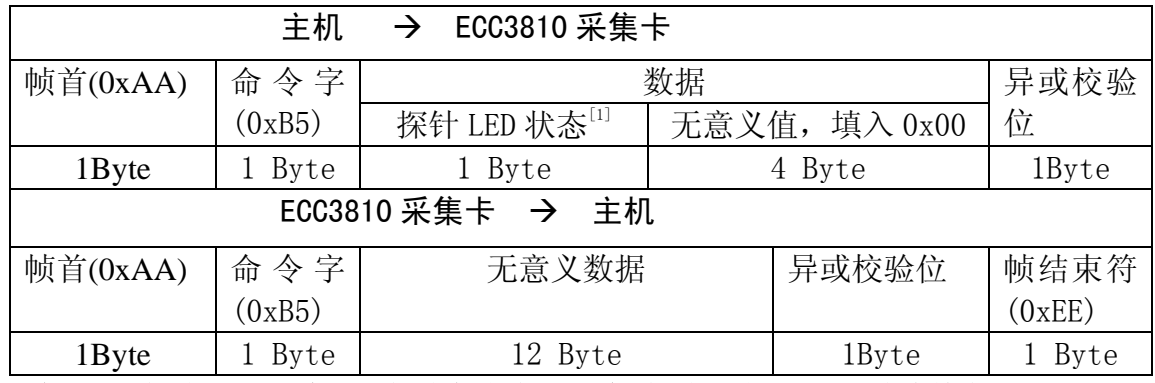

说明:**[1]** 探针 **LED** 状态:**0—**探针有效时 **LED** 亮,探针无效 **LED** 灭(上电缺省设置); **1—**  探针触发有效时 **LED** 灭,探针无效时 **LED** 亮。

## **11.** 按位写通用输出口命令字**(0xC0)**

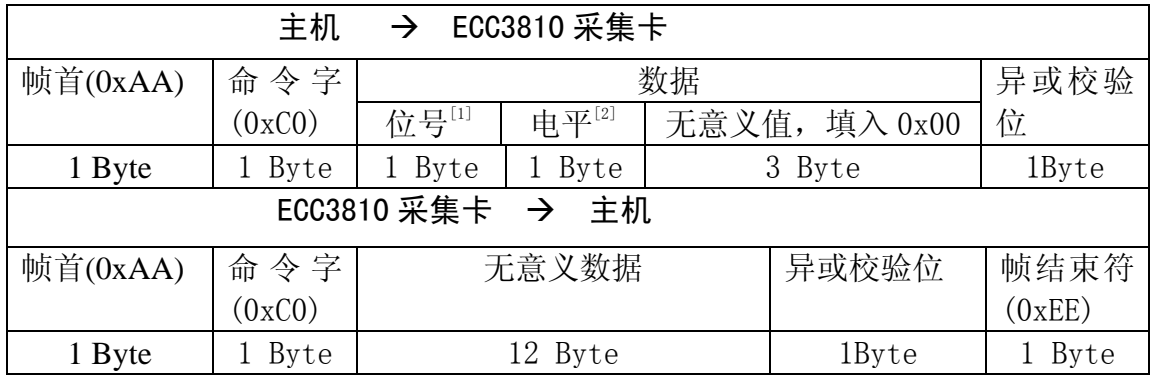

说明:**[1]** 设置的输出口编号,采集卡通用输出口编号由 **1~8** 号;

 **[2]** 设置输出口电平,**0—**低电平;**1—**高电平。

## **12.** 按字节写通用输出口命令字**(0xC1)**

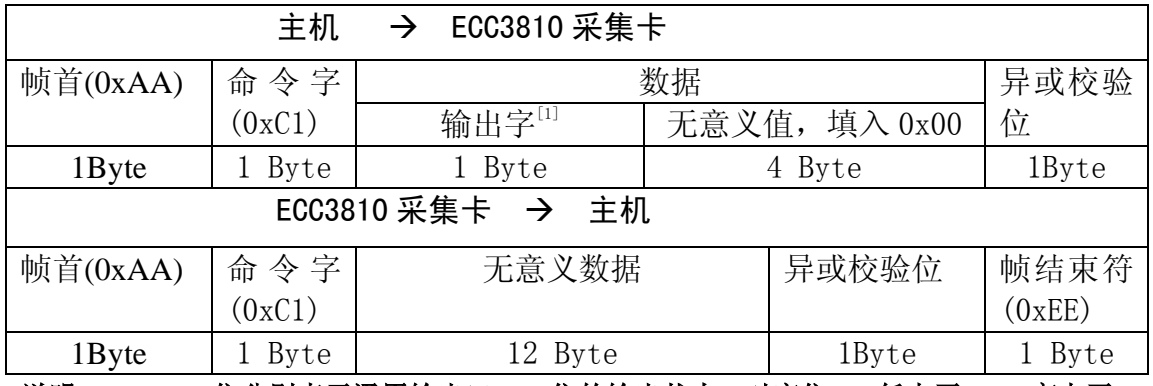

说明:**[1] 0~7** 位分别表示通用输出口 **1~8** 位的输出状态。对应位 **0—**低电平;**1—**高电平。

## **13.** 读输出口状态命令字**(0xC2)**

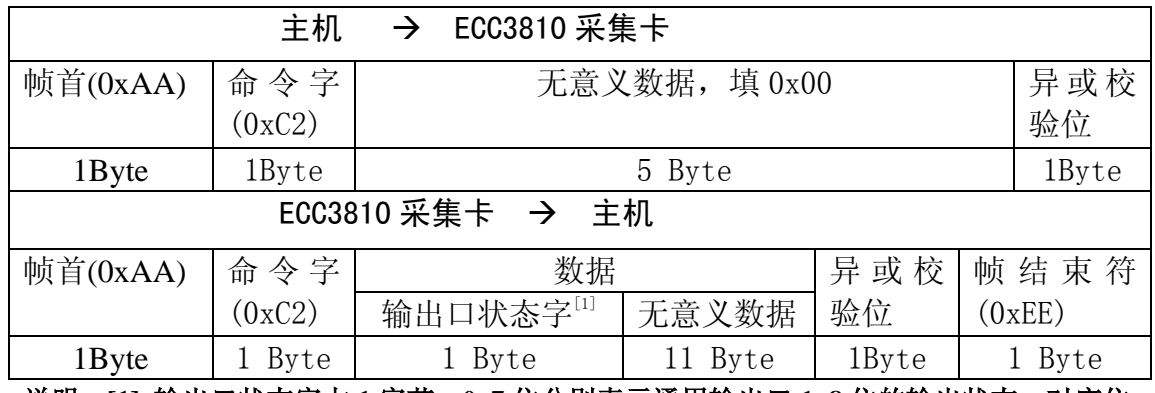

说明:**[1]** 输出口状态字占 **1** 字节,**0~7** 位分别表示通用输出口 **1~8** 位的输出状态。对应位 **0—**低电平;**1—**高电平。

## **14.** 读输入口状态命令字**(0xC3)**

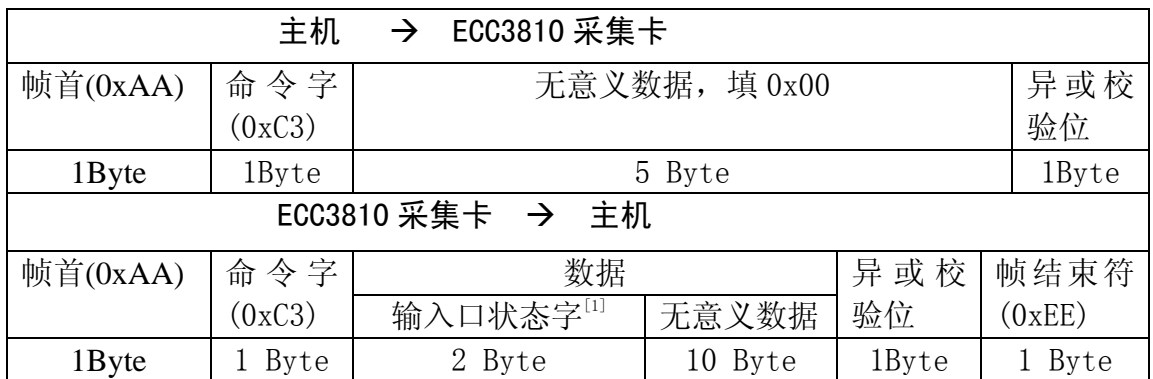

说明:**[1]** 输出口状态字占 **2** 字节,高 **8** 位在前,**0~15** 位分别表示通用输入口 **1~16** 位的输 入状态。对应位 **0—**低电平;**1—**高电平。

## **15.** 设置光源值命令字**(0xD0)**

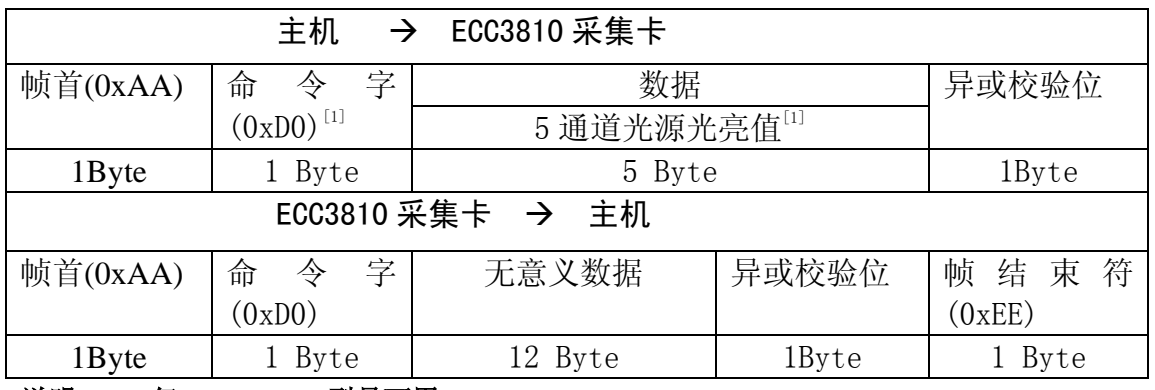

说明:**[1]** 仅 **ECC3810L** 型号可用**;** 

 **[2]** 按 **1** 通道**~5** 通道顺序排列,每通道占 **1** 字节,光源亮度值设置在 **0~200** 之间。

## **16.** 读光源值命令字**(0xD1)**

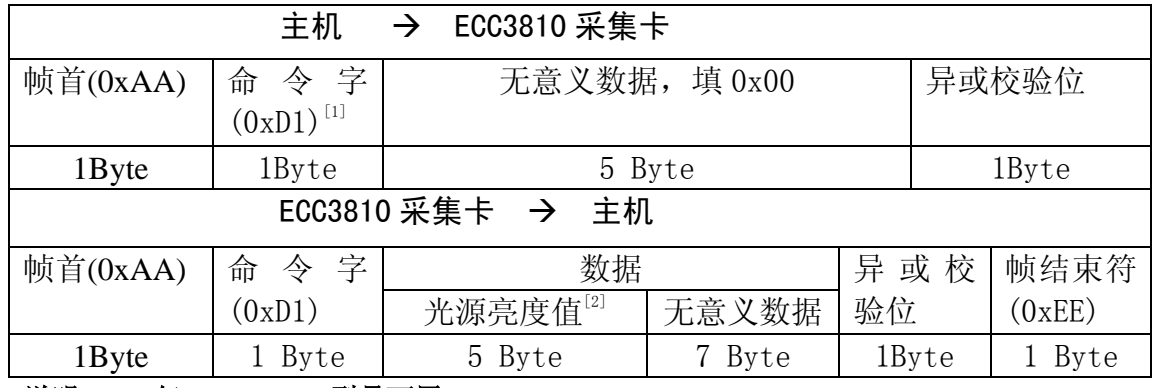

说明:**[1]** 仅 **ECC3810L** 型号可用**;** 

 **[2]** 按 **1** 通道**~5** 通道顺序排列,每通道占 **1** 字节,返回当前光源亮度值。

## **17.** 读多数值命令字**(0xE0)**

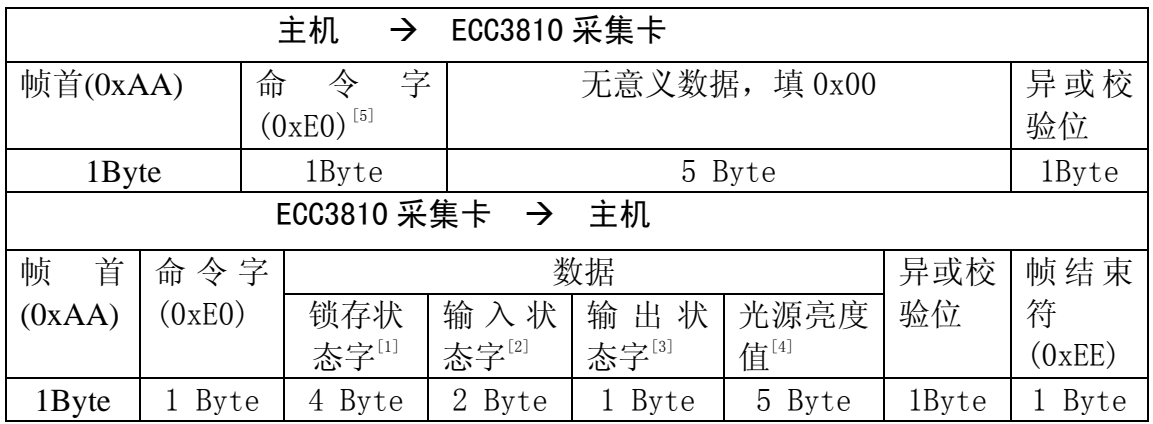

说明:**[1]** 状态字,详见第 **5** 命令字**(0xB0)**。

- **[2]** 输出口状态字,详见第 **13** 命令字**(0xC2)** 。
- **[3]** 输入口状态字,详见第 **14** 命令字**(0xC3)** 。
- **[4]** 光亮度值,详见第 **16** 命令字**(0xD1)**。

**[5]** 此命令字一次可读入多个状态数据,提高读取效率。

## **18.** 初始化采集卡命令字**(0xF0)**

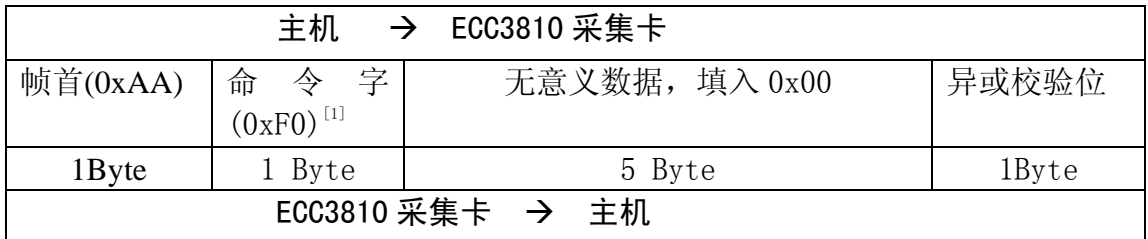

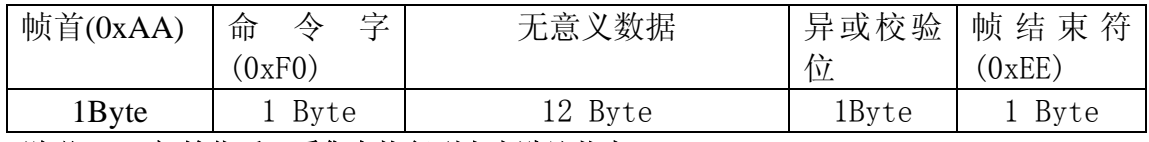

说明:**[1]** 初始化后,采集卡恢复到上电默认状态。

### **19.** 设置波特率命令字**(0xF1)**

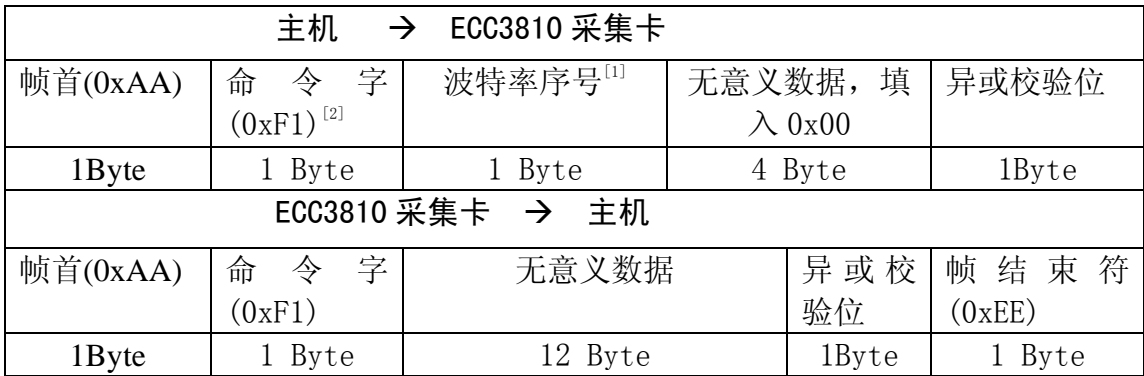

说明:**[1]** 波特率序号:**0—4800BPS**,**1—9600BPS**,**2—19200BPS**,**3—38400BPS**, **4—57600BPS**,**5—115200BPS**,采集卡上的默认波特率为 **38400BPS**。

#### **[2]** 等待采集卡正确返回数据给主机后,新的波特率才正式生效。主机要按新的波特 率和采集卡通讯。

#### 6.5 通讯出错处理

如果采集卡收到错误的设置参数或者出现校验错误,会用以下命令字代替响 应的命令字。

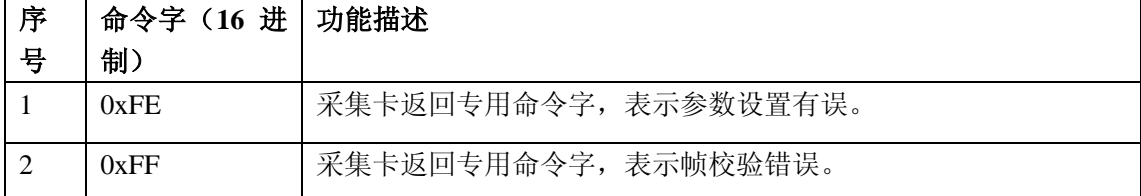

## 七、**I/O** 功能

ECC3810 采集卡有 16 路数字输入(DI)和 8 路数字输出(DO), DI 和 DO 均由板 上 FPGA 器件扩展出来, 电平是 LVTTL。由于测量机或工控设备中输入输出多 数为 12V 或 24V 器件, 因此建议客户设计接口时使用光耦隔离方式, 亦可订购 我司的 IO-1608 光电隔离板。

#### 7.1 IO-1608 光电隔离板原理图

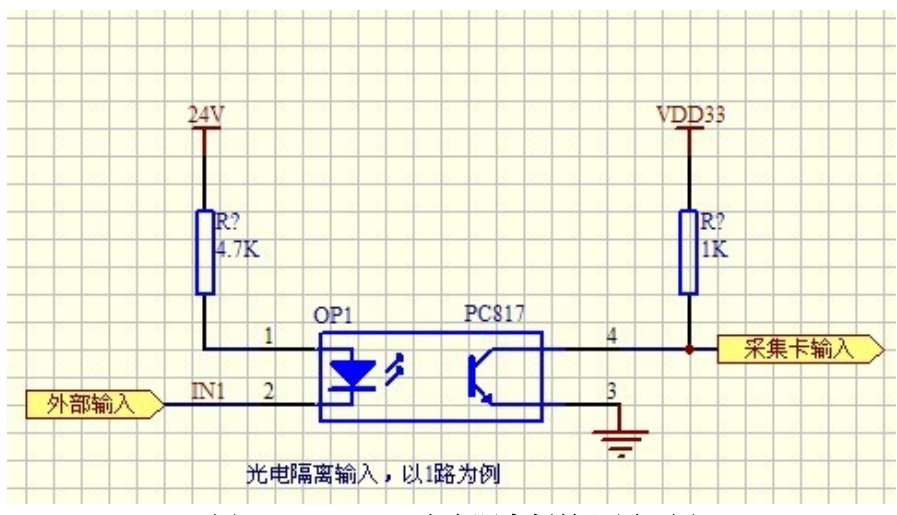

<sup>图</sup> **7-1 IO-1608** 光电隔离板输入原理图

由上图可知,接上光电隔离板时,ECC3810 采集卡端所有输入的电平状态都 是高电平,外部输入有效时(接通外部电源地), ECC3810 采集卡对应输入点电 平才为低。

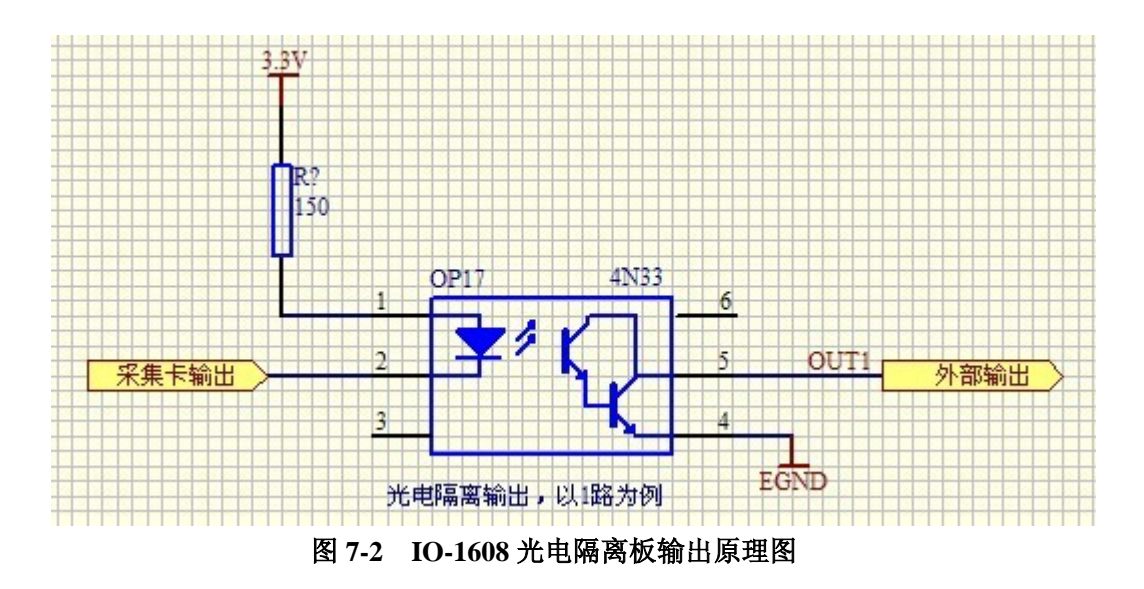

由上图可知,接上光电隔离板时,ECC3810 采集卡输出端为低电平时,光耦 4N33 导通,外部输出点和外部电源地接通;ECC3810 采集卡输出端为高电平时, 光耦 4N33 不导通,外部输出点和外部电源地断开。用户可以通过拨码开关(详见 第二章第 2 节)来设置采集卡输出点上电时的初始电平。

#### 7.2 IO-1608 光电隔离板接线定义

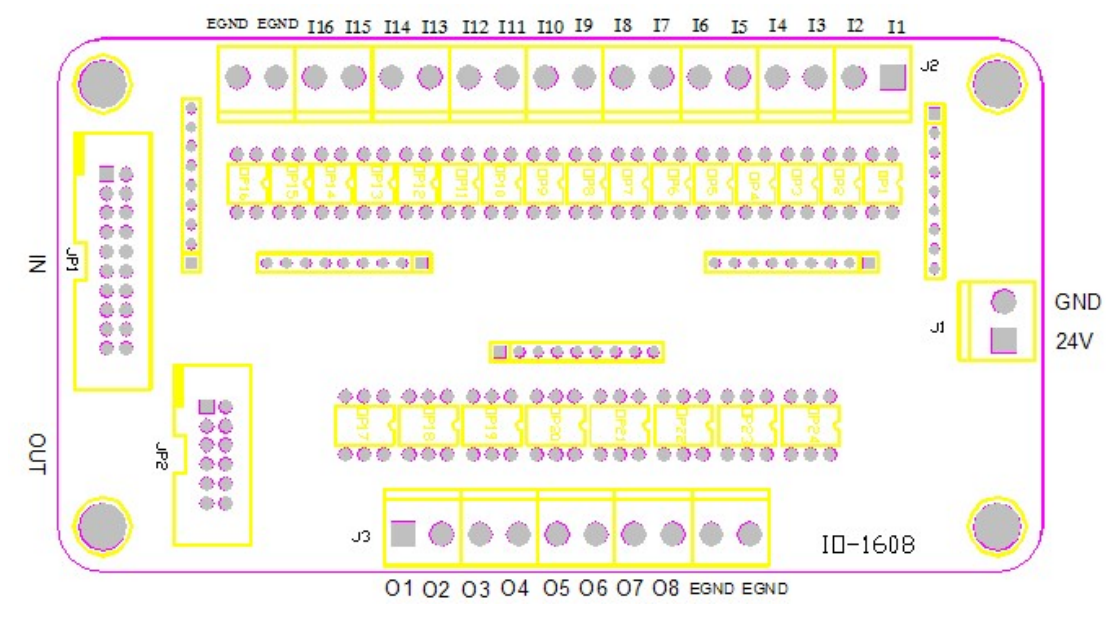

图 **7\_3 IO-1608** 接口定义图

#### 7.2.1 J1---外部电源接口

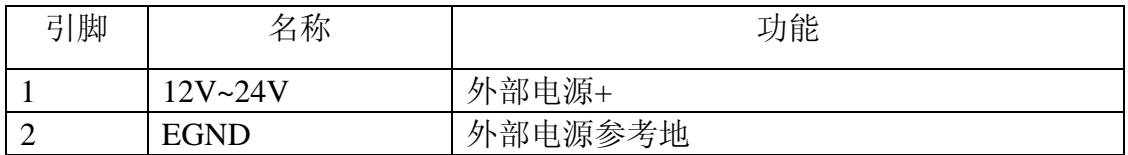

#### 7.2.2 J2---外部输入接口

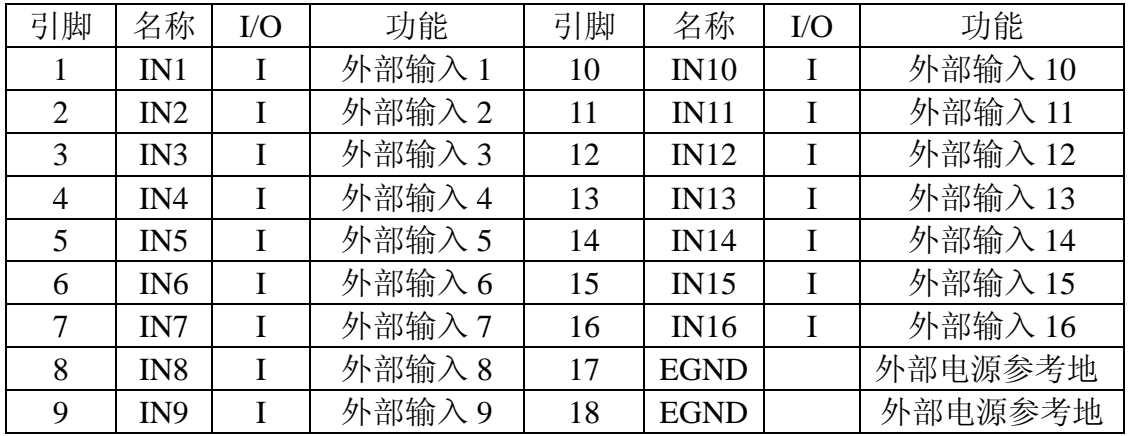

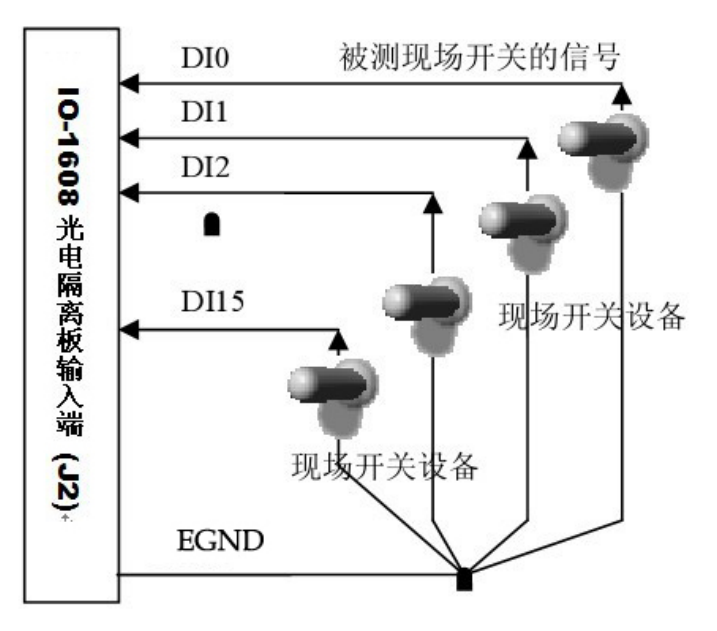

图 7 4 DI 数字信号量输入接线方式

7.2.3 J3 --- 外部输出接口

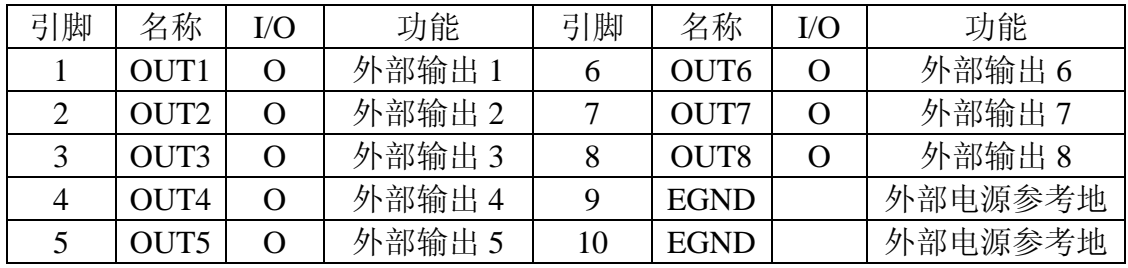

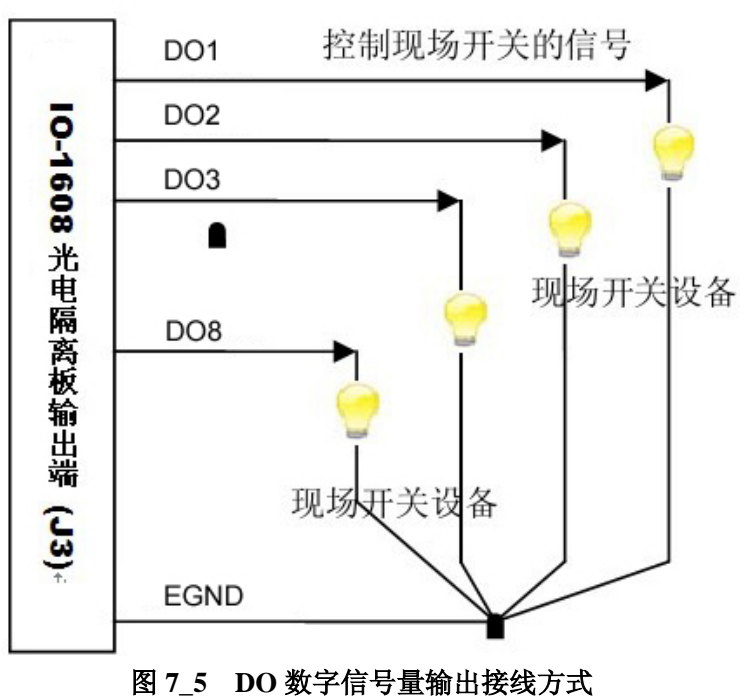

32

\*\*\*\*\*\*\*\*\*\*\*\*\*\* \*\*\* \*\*\*\*\*\*\*\*\*\*\*\*\*\*\*\*\*\*\*\*

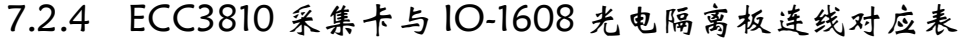

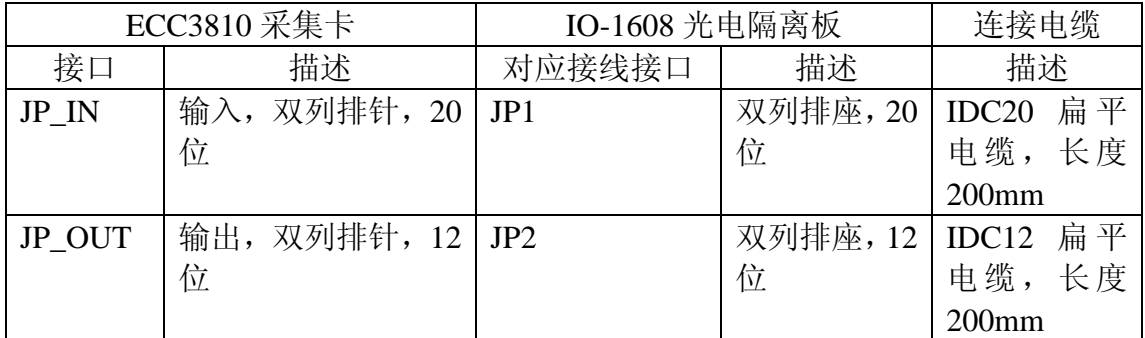

注:**1.** 接线时要注意引脚序号一一对应。

**2.** 连接电缆长度如果不满足要求,可在订货前说明定制。

#### 7.3 IO-1608 光电隔离板尺寸图

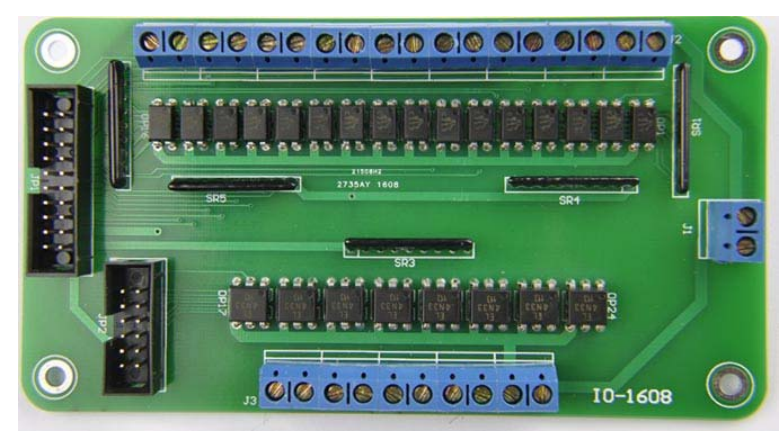

IO-1608 光电隔离板尺寸和 ECC3810 采集卡的尺寸一致,可参考第八章。

## 八、**ECC3810** 采集卡机械尺寸图

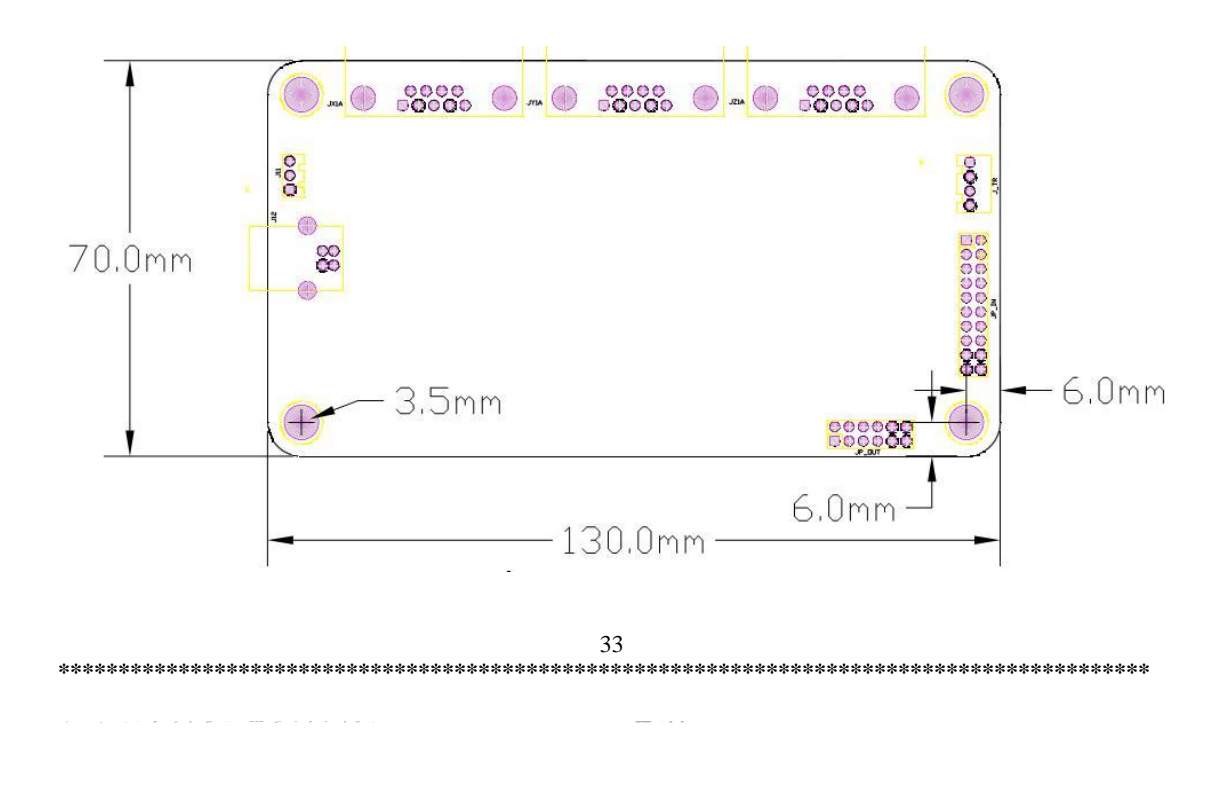